## UNIVERSIDADE FEDERAL DE VIÇOSA CENTRO DE CIÊNCIAS EXATAS E TECNOLÓGICAS DEPARTAMENTO DE ENGENHARIA ELÉTRICA

HENRIQUE GUIMARÃES DE FIGUEIREDO

## **MODELAGEM E CONTROLE DE TEMPERATURA DE UMA ESTUFA UTILIZANDO UM CLP SMAR**

VIÇOSA 2016

## HENRIQUE GUIMARÃES DE FIGUEIREDO

## **MODELAGEM E CONTROLE DE TEMPERATURA DE UMA ESTUFA UTILIZANDO UM CLP SMAR**

Monografia apresentada ao Departamento de Engenharia Elétrica do Centro de Ciências Exatas e Tecnológicas da Universidade Federal de Viçosa, para a obtenção dos créditos da disciplina ELT 490 – Monografia e Seminário e cumprimento do requisito parcial para obtenção do grau de Bacharel em Engenharia Elétrica. Orientador: Prof. Dr. André Gomes Torres. Co-orientador: Prof. Dr. Kétia Soares Moreira.

## **HENRIQUE GUIMARÃES DE FIGUEIREDO**

## **MODELAGEM E CONTROLE DE TEMPERATURA DE UMA ESTUFA UTILIZANDO UM CLP SMAR**

Monografia apresentada ao Departamento de Engenharia Elétrica do Centro de Ciências Exatas e Tecnológicas da Universidade Federal de Viçosa, para a obtenção dos créditos da disciplina ELT 490 – Monografia e Seminário e cumprimento do requisito parcial para obtenção do grau de Bacharel em Engenharia Elétrica.

Aprovada em de de 20 .

## COMISSÃO EXAMINADORA

**Prof. Dr. André Gomes Torres - Orientador Universidade Federal de Viçosa**

**Prof. Dr. Kétia Soares Moreira – Co-orientador Universidade Federal de Viçosa**

**Eng. Samuel Chaves da Silva - Membro Universidade Federal Viçosa**

*"A fé e a razão caminham juntas, mas a fé vai mais longe" (Santo Agostinho*)

*Dedico a Deus, aos meus pais Luciano e Cláudia, à minha irmã Paula e à minha namorada Izadora.*

## *Agradecimentos*

Agradeço primeiramente a Deus, pelo dom da vida e por permitir que eu tivesse capacidade de chegar aonde cheguei.

Aos meus pais Luciano e Cláudia e à minha irmã Paula, pelo esforço e dedicação, que me permitiram alcançar os meus objetivos mesmo em meio às dificuldades.

À minha namorada Izadora, por me inspirar e impulsionar a alcançar a conclusão da graduação, estando ao meu lado e me apoiando nas minhas batalhas.

Aos meus familiares e amigos, que sempre acreditaram que eu seria capaz de ser um Engenheiro.

À república 1532 – O Bruto, pela convivência e amizade durante os anos de graduação, permitindo que Minha Casa fosse estabelecida em Viçosa.

Ao Ministério Universidades Renovadas (MUR), que me ensinou a seguir um novo caminho na direção da vontade de Deus. Além de me amparar nas horas mais difíceis e viver junto comigo as minhas alegrias.

Ao meu orientador, André Gomes Torres, pela paciência, ensinamento e incentivo, que me permitiram concluir este trabalho.

Aos demais professores e funcionários do Departamento de Engenharia Elétrica, que foram meus mestres e ajudantes, proporcionando um aprendizado e crescimento profissional e pessoal.

Por fim, agradeço à UFV e à cidade de Viçosa pelo acolhimento.

## *Resumo*

O trabalho realizado consiste primeiramente no estudo e conhecimento do funcionamento e características de uma estufa, bem como o tipo de sensor, controlador e atuador que realizam o sistema de automação da mesma. Feito isto, estão apresentados os dados coletados referentes às variáveis do processo, sendo elas, temperatura da estufa e porcentagem de potência de entrada no sistema de aquecimento. Obtidos esses dados, realizou-se uma modelagem do sistema, para que fosse representado matematicamente e assim pudessem ser analisadas as respostas e os erros e realizadas as simulações de controle em diversas situações. Através de tais análises, foi projetado um controlador digital PID utilizando os equipamentos da empresa Smar e também um circuito de potência para o controle da potência fornecida ao sistema, com isso foram realizadas as correções necessárias para atender as expectativas do projeto. Posteriormente, poderão ser realizados trabalhos de análise da eficiência do controlador, bem como o desenvolvimento de controle e automação de outras plantas da Smar.

## *Abstract*

The completed work is based primarily in the study and recognition of functioning and technical features of a greenhouse, including the type of sensor, controller and actuator that performs its automation system. Following that, it is presented the data collected regarding to variables of the process as greenhouse temperature and percentage of power rating input at the heating system. After obtaining the data, the system was modeled in order to represent it mathematically and to analyze its responses and errors to finally simulate the controlling in various conditions. Through these analyzes, a digital PID controller was projected with the tools of Smar company as well as a power rating circuit to control the power supplied to the system. The required adjustments were made as means of achieving the project expectations. Subsequently, further work can be done to analyze the efficiency of the controller as the development of controlling and automation of other Smar plants.

# Sumário

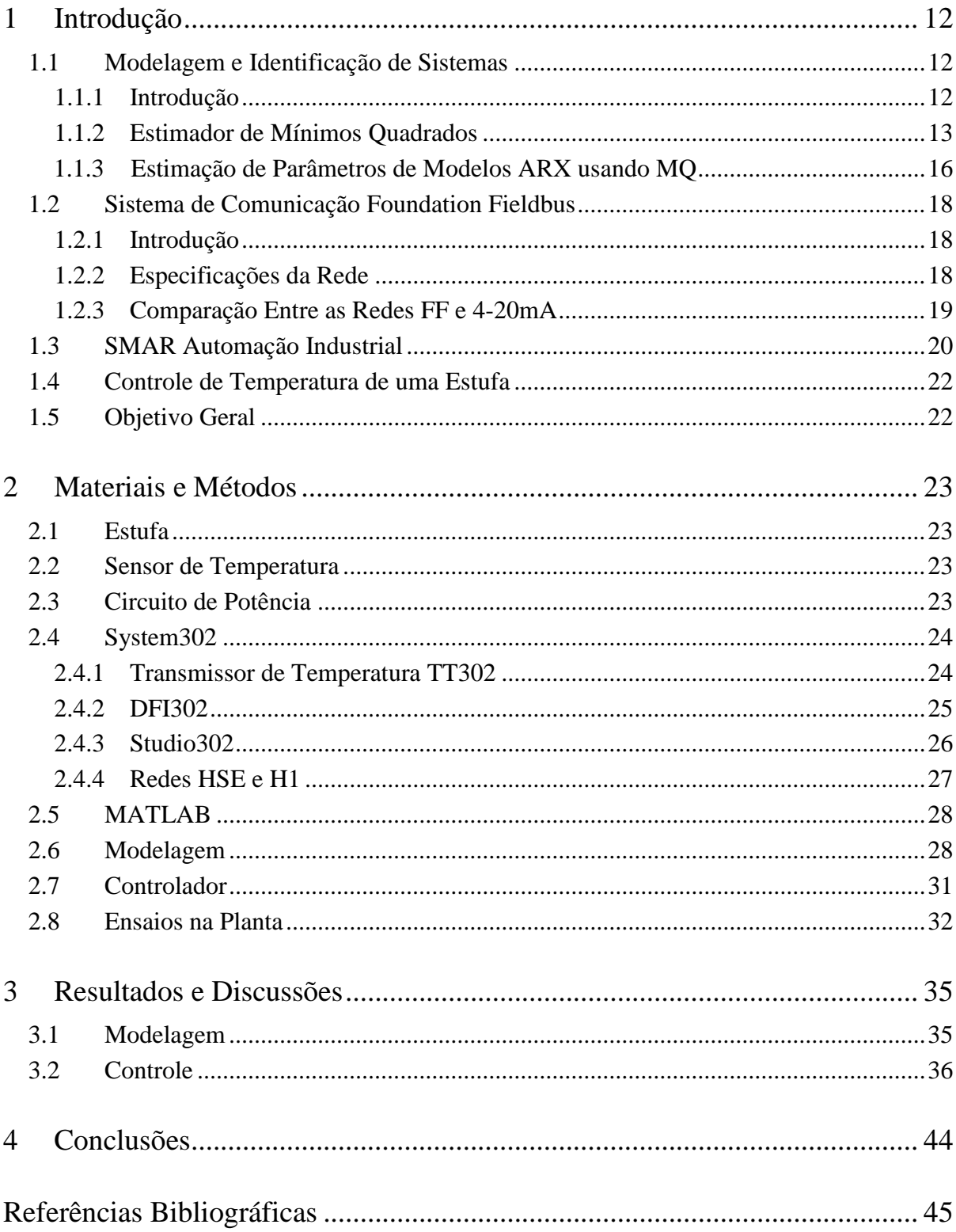

# *Lista de Figuras*

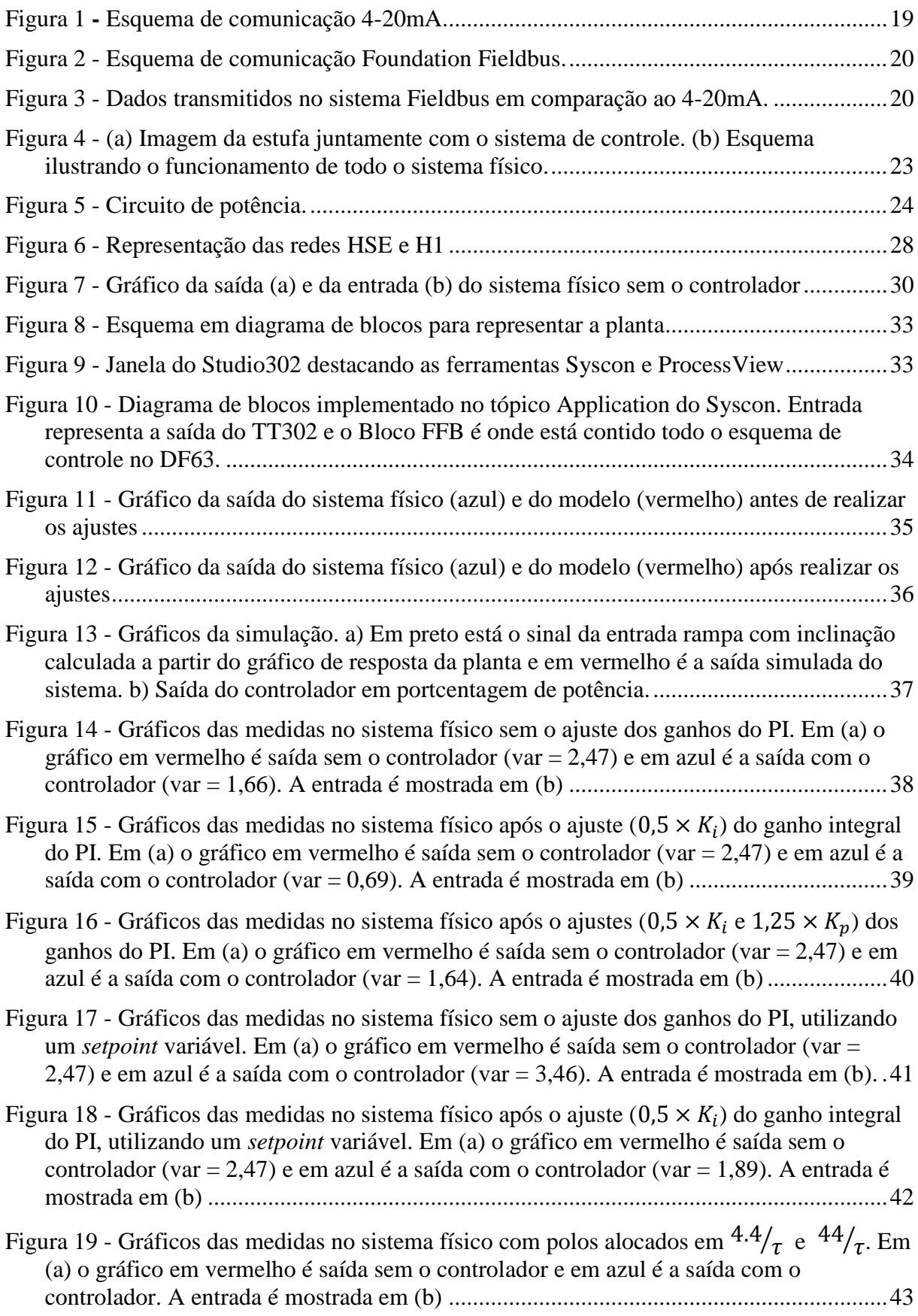

## <span id="page-11-0"></span>*1 Introdução*

Os sistemas térmicos são aqueles cujo funcionamento é dado a partir da transferência de calor entre as substâncias contidas nele. Essa transferência de calor pode ser dada por condução, convecção ou irradiação. A análise de um sistema térmico pode ser feita a partir da resistência térmica e capacitância térmica **[1].** No caso deste trabalho não serão analisados tais parâmetros, já que o intuito do mesmo é apenas realizar o controle de temperatura de uma estufa independentemente das suas características construtivas. Vale frisar que em uma estufa é possível realizar análises de resistência térmica e capacitância térmica quando se deseja estudar a eficiência do equipamento quanto ao consumo de energia, capacidade de trabalho, tempo de resposta, entre outros.

### <span id="page-11-1"></span>*1.1 Modelagem e Identificação de Sistemas*

#### <span id="page-11-2"></span>**1.1.1 Introdução**

A modelagem matemática é a área do conhecimento que estuda formas de construir, implementar e analisar modelos de sistemas reais representados matematicamente por equações, funções, etc. Estes modelos são construídos a partir da observação de dados que demonstrem como um sistema se comporta **[2]**.

As técnicas de modelagem podem ser classificadas de várias formas. Uma delas é considerar três tipos, sendo elas *modelagem caixa branca, modelagem caixa preta* e *modelagem caixa cinza***[2]**.

A *modelagem caixa branca* consiste em conhecer bem a física do sistema em estudo para que se possa retirar todas as informações para descrevê-lo. Este procedimento é muito trabalhoso, demandando muito tempo de estudo. Portanto, nem sempre é viável. A *modelagem caixa preta* é o tipo utilizado em identificação de sistemas, que usa técnicas alternativas à *modelagem caixa branca*, de forma que não seja necessário o conhecimento da física do sistema, sendo suficiente conhecer as entradas e saídas para que se possa estudar a relações de causa e efeito. A *modelagem caixa cinza* está entre estes dois tipos, consistindo em utilizar informações auxiliares que não são encontradas durante a identificação dos sistemas **[2]**.

Neste trabalho foi utilizada a *modelagem caixa preta*. Segundo Aguirre, 2007 **[2]**, são válidos todos os procedimentos desenvolvidos ao longo desta seção.

#### <span id="page-12-0"></span>**1.1.2 Estimador de Mínimos Quadrados**

O estimador de Mínimos Quadrados (MQ) é o método mais utilizado nas diversas áreas da ciência e tecnologia. Os trabalhos de Gauss deram origem à ideia básica deste método quando foram realizados por ele estudos astronômicos **[2]**.

Gerando um Sistema de Equações

Ao se considerar um sistema de equações com solução única, pode-se definir uma função escalar  $y = f(x)$  e aplicá-la diversas vezes como se segue;

$$
y_1 = f(x_1)
$$
  
\n
$$
y_2 = f(x_2)
$$
  
\n
$$
\vdots = \vdots
$$
  
\n
$$
y_N = f(x_N)
$$
 (1)

Tratando tal função de forma vetorial,  $f(\mathbf{x}) : \mathbb{R}^N \to \mathbb{R}$  depende de um vetor de *n* parâmetros, definido por  $\boldsymbol{\theta} \in \mathbb{R}^N$ , que é o vetor de parâmetros da função  $f(\boldsymbol{x})$ , passando então a ser representada por:

$$
y = f(\mathbf{x}, \boldsymbol{\theta}).\tag{2}
$$

Esta função define um conjunto de equações quando escrita para diversas observações da variável dependente  $(y)$  e do vetor de regressores que são as variáveis independentes. Assim, tais equações são representadas como:

$$
y_1 = f(\mathbf{x}_1, \boldsymbol{\theta})
$$
  
\n
$$
y_2 = f(\mathbf{x}_2, \boldsymbol{\theta})
$$
  
\n
$$
\vdots = \vdots
$$
  
\n
$$
y_N = f(\mathbf{x}_N, \boldsymbol{\theta})
$$
\n(3)

Desta forma, as equações representadas em (3) são as restrições obtidas para a equação vetorial (2). Para cada observação de  $y$  tem-se uma observação de  $x$ . Pode-se então definir dois conjuntos sendo  $\{y_1, \dots, y_N\}$  e  $\{\mathbf{x_1}, \dots, \mathbf{x_N}\}$  que possibilitarão o conhecimento de  $f \in \boldsymbol{\theta}$ quando feitas as seguintes considerações:

- Todas as restrições devem pertencer à mesma equação, fazendo com que a função f e o vetor  $\theta$  sejam invariantes de uma para outra.

- A equação (2) pode ser escrita da forma

$$
y = \mathbf{x}^T \boldsymbol{\theta}.\tag{4}
$$

- Os  $n$  elementos de  $\theta$  serão determinados a partir de  $n$  restrições da equação (2), sendo então  $N = n$ .

A partir dessas considerações é possível escrever as  $n$  restrições de  $(2)$  da seguinte forma:

$$
\begin{bmatrix} y_1 \\ y_2 \\ \vdots \\ y_n \end{bmatrix} = \begin{bmatrix} \mathbf{x}_1 & \mathbf{x}_2 & \cdots & \mathbf{x}_n \end{bmatrix} \begin{bmatrix} \theta_1 \\ \theta_2 \\ \vdots \\ \theta_n \end{bmatrix},
$$
\n
$$
\mathbf{y} = X\boldsymbol{\theta}, \tag{5}
$$

onde  $y_i \in \mathbb{R}$  é a variável dependente compondo o vetor coluna  $\mathbf{y} \in \mathbb{R}^n$ ,  $x_i \in \mathbb{R}$  é a variável independente (regressores) que compõem o vetor coluna  $x_i \in \mathbb{R}^n$  que por sua vez é a *i*-ésima coluna da matriz  $X \in \mathbb{R}^{n \times n}$  e,  $\theta \in \mathbb{R}^n$  é o vetor de parâmetros  $\theta_i \in \mathbb{R}$  a determinar. Com isso,  $\acute{\text{e}}$  possível determinar o vetor de parâmetros invertendo a matriz X, desde que ela não seja singular, fazendo:

$$
\boldsymbol{\theta} = X^{-1} \mathbf{y}.\tag{6}
$$

Se a matriz X não for quadrada pelo fato de existirem  $N > n$  restrições de (2), o sistema de equações (6) torna-se sobredeterminado. Além disso, a matriz  $X$  não pode ser invertida, sendo necessário realizar algumas manipulações algébricas para resolver o sistema. Primeiramente multiplica-se a equação (5) por  $X<sup>T</sup>$ em ambos os lados, obtendo-se:

$$
X^T \mathbf{y} = X^T X \boldsymbol{\theta},\tag{7}
$$

que é chamada de *equação normal.* Como o produto entre uma matriz e a sua transposta resulta em uma matriz quadrada, o vetor de parâmetros pode ser encontrado fazendo

$$
\boldsymbol{\theta} = [X^T X]^{-1} X^T \mathbf{y},\tag{8}
$$

desde que  $X^T X$  não seja singular. À matriz  $[X^T X]^{-1} X^T$  da equação (8) é dado o nome de *pseudo-inversa.*

O Método de Mínimos Quadrados

Diferente da equação (6), que possui uma única solução para as *n* restrições do sistema de equações, a equação (8) é apenas uma das infinitas soluções do sistema sobredeterminado. Portanto, esta solução é válida desde que tenha "significado intuitivo".

Assim, primeiramente será assumido que o vetor de parâmetros  $\hat{\theta}$  é conhecido, mas existe um erro  $\xi$  quando se tenta encontrar o valor observado de y a partir do vetor de regressores  $\mathbf x$  e de  $\widehat{\boldsymbol{\theta}}$ , ou seja,

$$
y = \mathbf{x}^T \hat{\boldsymbol{\theta}} + \xi. \tag{9}
$$

Seja  $N > n$  aplicações da equação (9), o resultado pode ser obtido na forma matricial sendo

$$
y = X\widehat{\boldsymbol{\theta}} + \boldsymbol{\xi},\tag{10}
$$

onde  $\xi$ , de forma análoga à equação (9) é o vetor de erros.

Ao obter o resultado para a solução da equação (10), é interessante que além de  $\hat{\theta}$ satisfazer tal solução, faça com que o erro  $\xi$  seja reduzido.

Definindo o somatório do quadrado dos erros, é possível tornar a resposta mais precisa. Assim, é definida a equação

$$
J_{MQ} = \sum_{i=1}^{N} \xi(i)^2 = \xi^T \xi,
$$
 (11)

que pode ser tomada como uma função custo a ser minimizada. Em determinadas situações tal função pode aparecer dividida por *N*, o que mantém inalterado o problema de minimização.

Isolando  $\xi$  na equação (10) e substituindo em (11), obtem-se

$$
J_{MQ} = (\mathbf{y} - X\widehat{\boldsymbol{\theta}})^{T} (\mathbf{y} - X\widehat{\boldsymbol{\theta}})
$$

$$
J_{MQ} = \mathbf{y}^{T} \mathbf{y} - \mathbf{y}^{T} X\widehat{\boldsymbol{\theta}} - \widehat{\boldsymbol{\theta}}^{T} X^{T} \mathbf{y} + \widehat{\boldsymbol{\theta}}^{T} X^{T} X\widehat{\boldsymbol{\theta}}.
$$
(12)

Para minimizar o valor de  $J_{MO}$  pode-se resolver a derivada de tal função em relação a  $\hat{\theta}$  e igualá-la a zero. Resolvendo a derivada, tem-se

$$
\frac{\partial J_{MQ}}{\partial \widehat{\boldsymbol{\theta}}} = -(\mathbf{y}^T X)^T - X^T \mathbf{y} + (X^T X + X^T X) \widehat{\boldsymbol{\theta}}
$$

$$
= X^T \mathbf{y} - X^T \mathbf{y} + 2X^T X \widehat{\boldsymbol{\theta}}, \qquad (13)
$$

que ao igualar a zero e isolar  $\hat{\theta}$ , encontra-se

$$
\widehat{\boldsymbol{\theta}} = [X^T X]^{-1} X^T \mathbf{y}.
$$
 (14)

Tal resultado é idêntico ao encontrado na equação (8). Para analisar se o valor encontrado em (14) é realmente o valor mínimo, é necessário resolver a derivada segunda da função  $J_{MQ}$  e verificar se o resultado é positivo para quaisquer valores das variáveis. Obtém-se então

$$
\frac{\partial^2 J_{MQ}}{\partial \widehat{\theta}^2} = 2X^T X. \tag{15}
$$

O valor de  $X^T X$  é definido por construção como positivo, daí o resultado obtido em (14) é de fato o mínimo.

Em resumo, tem-se a equação

$$
\widehat{\boldsymbol{\theta}}_{MQ} = \arg_{\boldsymbol{\theta}} \min J_{MQ} \n= [X^T X]^{-1} X^T \mathbf{y},
$$
\n(16)

onde ( $\arg_{\theta}$ min $J_{MQ}$ ) indica o argumento, pertencente ao domínio de  $\theta$ , que minimiza a função de custo  $J_{MO}$ .

Portanto, ao se comparar a solução obtida em (8) com a solução obtida em (14) podemos afirmar que o método de MQ resolve o problema de encontrar uma solução para um sistema de equações. A equação (8) é também conhecida como estimador de mínimos quadrados *clássico* ou *ordinário*.

#### <span id="page-15-0"></span>**1.1.3 Estimação de Parâmetros de Modelos ARX usando MQ**

O modelo auto-regerssivo com entradas externas (ARX do inglês *autoregressive with exogenous input*) é utilizado para representar matematicamente diversos sistemas físicos.

Os resultados obtidos até aqui foram realizados a partir de considerações feitas sobre uma função *f* para modelos gerais do tipo  $y = f(x, \theta)$ .

Para a resolução de problemas de identificação de sistema, na maioria dos casos, serão tomadas restrições que geram equações matriciais a fim de serem resolvidas pelo método dos mínimos quadrados. Tais restrições são advindas de séries temporais representadas por sequências de números da forma

$$
Z = \{u(1), y(1), \dots, u(N), y(N)\},\tag{17}
$$

onde  $y(k)$ são as amostras da saída e  $u(k)$  são as amostras da entrada.

O modelo pode ser representado para o caso dinâmico da seguinte forma:

$$
y(k) = \boldsymbol{\psi}^T(k-1)\boldsymbol{\hat{\theta}} + \xi(k),
$$
\n(18)

sendo que *k* indica o instante considerado e  $\psi(k - 1)$  é um vetor de  $n_{\theta} = \dim[\widehat{\theta}]$  variáveis regressoras do tipo

$$
\psi(k-1) = [\psi_1 \ \psi_2 \ \dots \ \psi_{n_{\theta}}]^T, \tag{19}
$$

que são tomadas até o instante  $k - 1$ . É possível fazer uma analogia entre os modelos (9) e (18) mesmo que o último seja dinâmico. Para diferenciar os dois modelos, usa-se a notação  $\psi_i$ para indicar os regressores do modelo dinâmico.

Seja um modelo dinâmico do tipo ARX dado por

$$
A(q)y(k) = B(q)u(k) + v(k).
$$
\n(20)

As variáveis regressoras deste modelo serão dadas por

$$
\psi(k-1) = [y(k-1) \dots y(k-n_y) u(k-1) \dots u(k-n_u)]^T. \tag{21}
$$

O modelo dinâmico apresentado na equação (18) pode então ser representado pela equação matricial

$$
y = \Psi \widehat{\theta} + \xi, \qquad (22)
$$

onde Ψ é a *matriz de regressores.*

Portanto, todos os resultados obtidos na aplicação da resolução de modelos estáticos através do método dos MQ podem também ser aplicados para a equação (22), alterando devidamente a nomenclatura.

Para modelos ARX, a função custo apresentada em (11) pode ser representada de forma detalhada como

$$
J_{MQ}(\widehat{\boldsymbol{\theta}}) = V_N(\widehat{\boldsymbol{\theta}}, Z^N) = \sum_{k=1}^N \xi (k|k-1, \widehat{\boldsymbol{\theta}})^2 = \xi^T \xi,
$$
 (23)

onde  $\xi(k|k - 1, \hat{\theta})$  é o erro de predição (ou resíduo) ocorrido no instante *k*, quando é feita a predição considerando as informações somente até o instante  $k - 1$ , quando se usa o vetor estimado  $\hat{\theta}$ . Assim o estimador de mínimos quadrados para o modelo ARX pode ser pode ser representado por

$$
\widehat{\boldsymbol{\theta}}_{MQ} = [\Psi^T \Psi]^{-1} \Psi^T \mathbf{y}.
$$
\n(24)

## <span id="page-17-0"></span>*1.2 Sistema de Comunicação Foundation Fieldbus*

#### <span id="page-17-1"></span>**1.2.1 Introdução**

*Foundation Fieldbus* (FF) é um sistema de comunicação digital em tempo real desenvolvido para aplicação em controle de processos. Este sistema tem o mesmo papel do sistema de comunicação analógico 4-20mA. Mas o que chama atenção é a capacidade de envolver em um único canal de comunicação vários outros parâmetros não contemplados pelo 4-20mA.

O protocolo de comunicação FF não é de propriedade empresarial ou particular. É uma organização composta por mais de 100 dos principais envolvidos em sistemas de controle de processos e instrumentação do mundo, contemplando assim desde desenvolvedores e fabricantes de softwares e equipamentos, até os usuários finais destes produtos. A organização não visa um lucro direto, mas o desenvolvimento de tecnologias que buscam a eficiência fazendo assim com que os custos relacionados a projetos e manutenção de equipamentos sejam reduzidos **[3]**.

#### <span id="page-17-2"></span>**1.2.2 Especificações da Rede**

A rede FF é uma rede do tipo LAN (Local Area Network). A comunicação entre os equipamentos é feita por via dupla (par de fios) em modo multi-ponto, desde o chão de fábrica até o sistema de automação e visualização do processo. Os equipamentos possuem segurança intrínseca, adequado para todas as áreas de risco.

Pelo mesmo canal são enviados e fornecidos os dados de forma bidirecional. Além disso, este canal é utilizado também para fornecer energia aos equipamentos.

Uma malha de controle pode ser construída de forma que equipamentos de chão de fábrica possam ser configurados remotamente para assumirem entre eles o controle do processo tornando assim tal malha independente. Equipamentos de campo, como transmissores de temperatura e pressão, podem assumir a estratégia de controle e ser o mestre de uma malha temporariamente. Desta forma, a rede FF permite que um sistema funcione de forma controlada sem a necessidade do elemento inteligente (CLP) presente a todo momento.

#### <span id="page-18-0"></span>**1.2.3 Comparação Entre as Redes FF e 4-20mA**

A Figura 1 apresenta um esquema de comunicação utilizando o protocolo 4-20mA, onde cada elemento de campo está conectado a um barramento de entrada e saída por um cabo independentemente.

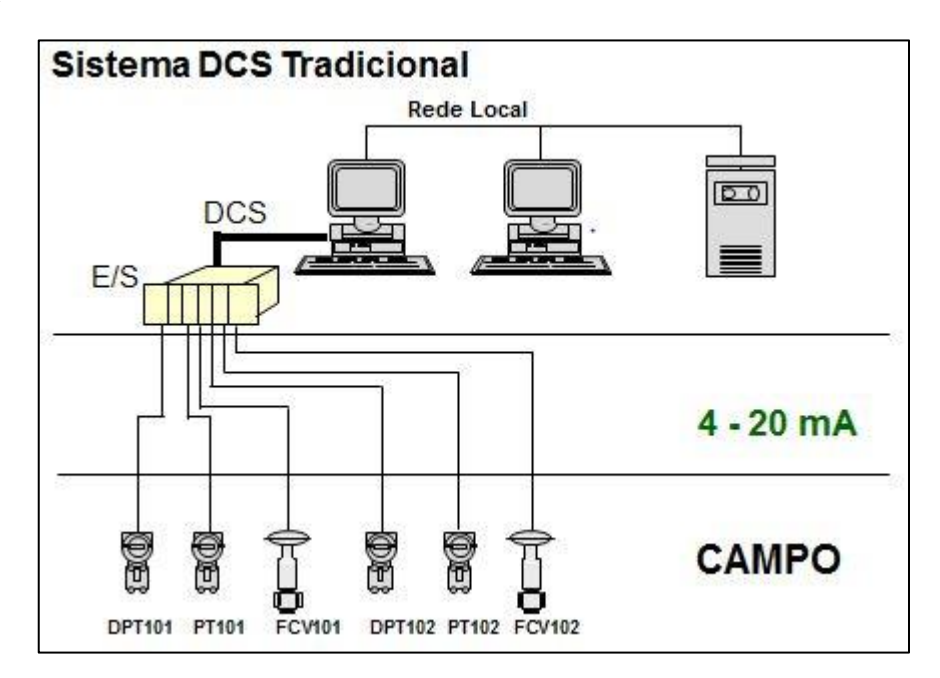

Figura 1 **-** Esquema de comunicação 4-20mA **[4]**.

<span id="page-18-1"></span>Já a Figura 2 apresenta um esquema de comunicação utilizando o protocolo FF, onde os elementos de campo estão todos conectados a um mesmo cabo em modelo multiponto e este cabo conectado diretamente ao sistema supervisório

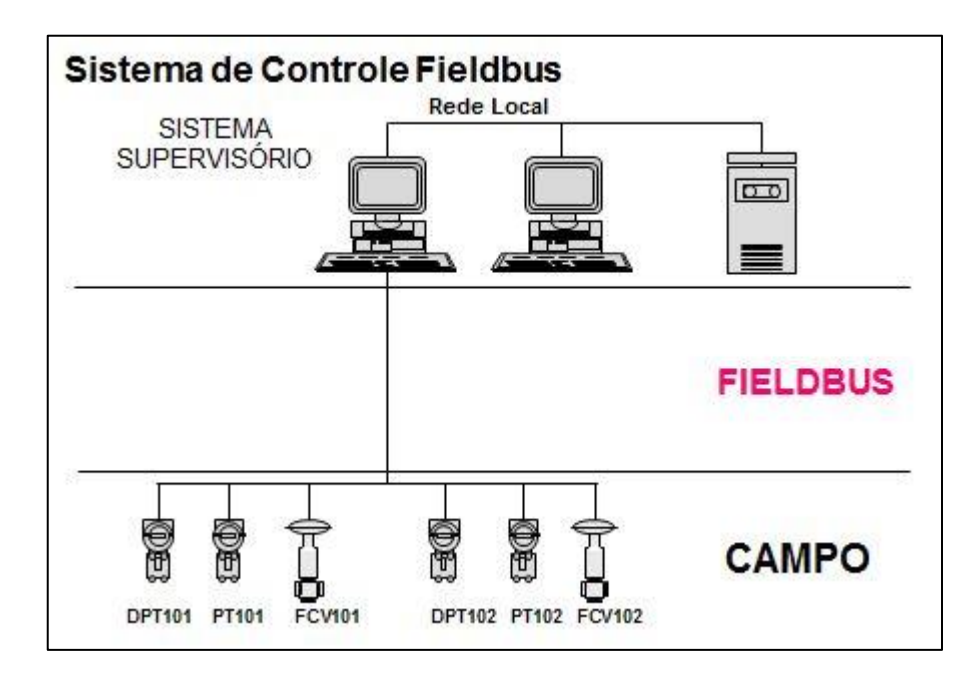

Figura 2 - Esquema de comunicação Foundation Fieldbus **[4]**.

<span id="page-19-1"></span>Assim, é possível observar a simplicidade adquirida com o novo protocolo de comunicação.

Além disso, a Figura 3 mostra demais dados que podem ser transmitidos neste protocolo, muito além de um sinal de corrente.

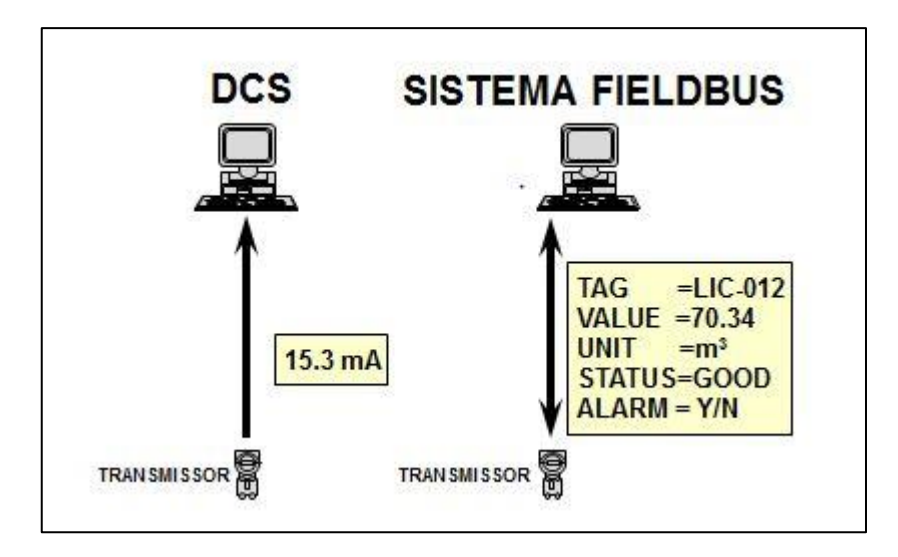

Figura 3 - Dados transmitidos no sistema Fieldbus em comparação ao 4-20mA **[4]**.

## <span id="page-19-2"></span><span id="page-19-0"></span>*1.3 SMAR Automação Industrial*

A empresa SMAR Automação Industrial foi fundada em 1º de abril de 1974 pelos Srs. Mauro Sponchiado e José Marinussi, dos quais deu-se o nome à empresa a partir das iniciais de seus sobrenomes. O intuito inicial era prestar serviços de manutenção em turbinas a vapor utilizadas na indústria açucareira no Brasil, o que perdurou até 1978. À partir daí, a empresa encontrou um desafio, as turbinas a vapor começaram a utilizar reguladores de velocidade eletrônicos, os quais exigiram uma intervenção de um grupo de engenheiros que foram convidados pela empresa, pois esta não estava habituada a trabalhar com eletrônica. Foram então iniciados trabalhos de pesquisa e desenvolvimento que possibilitaram a criação de um sistema de controle relacionados a cortadores e moendas de cana. Com o sucesso de inovação, novas pesquisas e novos produtos voltados para a indústria açucareira foram desenvolvidos.

O programa Pró-álcool, do governo federal, fez com que a empresa crescesse rapidamente até 1981, ano no qual houve um grande decréscimo dos investimentos na indústria sucro-alcooleira. Mais uma vez um desafio foi encontrado. Desafio este que fez com que a empresa partisse para o desenvolvimento de uma linha de instrumentos para controle de processos e assim continuar crescendo.

Com a visão de alcançar novos mercados, desejava-se a expansão para outros países, mas para isso deveria trabalhar com produtos tecnologicamente atualizados e comercialmente competitivos. Tais produtos foram testados no mercado interno tornando a SMAR, em 1988, o maior fabricante de instrumentos para controle de processos no Brasil. Após isso iniciou-se o comércio nos Estados Unidos em 1989 e Europa em 1990. Atualmente, mais de 1/3 da produção é vendido no mercado internacional.

Produtos do tipo dos produzidos pela SMAR movimentam mais de 5 bilhões de dólares por ano no mercado mundial, possibilitando assim um contínuo crescimento da empresa.

Dentre as empresas que utilizam os equipamentos SMAR estão a Petrobras, BASF, Duke Energy (Estados Unidos), Binzhou Chemical Group (China), e outras mais espalhadas pelo Brasil e pelo mundo **[5]**.

Além de atuar na indústria, a SMAR conta com planta didática utilizada para projetos e testes, realizados em laboratórios acadêmicos, como no caso do Departamento de Engenharia Elétrica da Universidade Federal de Viçosa.

### *1.4 Controle de Temperatura de uma Estufa*

O controle de temperatura de uma estufa muitas vezes é realizado utilizando o método ON/OFF, que nada mais é do que manter o sistema funcionando (ON) a uma potência constante e desligá-lo (OFF) quando é atingido um *setpoint* desejado. O sistema é ligado novamente quando atinge uma temperatura abaixo do *setpoint.* Devido à inércia térmica, quando o sistema é desligado pode continuar a aquecer, fazendo com que a temperatura máxima atingida ultrapasse consideravelmente o *setpoint*. O mesmo ocorre quando o sistema volta a ligar. Até começar a aquecer novamente, a temperatura pode atingir um valor mínimo muito abaixo do s*etpoint.*

Em diversas aplicações essas características de funcionamento podem se tornar um problema. Portanto, para alguns casos, se faz necessário manter a temperatura o mais constante possível após atingir o *setpoint*. Assim, é necessário realizar um controle que leve em conta a inércia térmica e demais características do sistema, fazendo com que a potência de entrada varie de forma proporcional à necessidade do mesmo.

#### <span id="page-21-0"></span>*1.5 Objetivo Geral*

Este trabalho tem como objetivo geral automatizar o controle da temperatura de uma estufa utilizando um controlador da fabricante SMAR com a tecnologia de comunicação *Fundation Fieldbus*.

Para alcançar o objetivo geral, têm-se os seguintes objetivos específicos:

- Modelar uma estufa para obter matematicamente o sistema e os parâmetros a serem controlados;
- Conhecer o funcionamento do sensor e do atuador que irão trabalhar fisicamente no controle do sistema;
- Conhecer o funcionamento da ferramenta (System 302) do fabricante Smar a ser utilizada para programar o sistema de controle;
- Definir os parâmetros de controle PID (Proporcional Integral Derivativo).

## <span id="page-22-0"></span>*2 Materiais e Métodos*

### <span id="page-22-1"></span>*2.1 Estufa*

A estufa (Figura 4) utilizada no sistema é uma estufa simples para esterilização e secagem, que utiliza como fonte de aquecimento uma resistência elétrica.

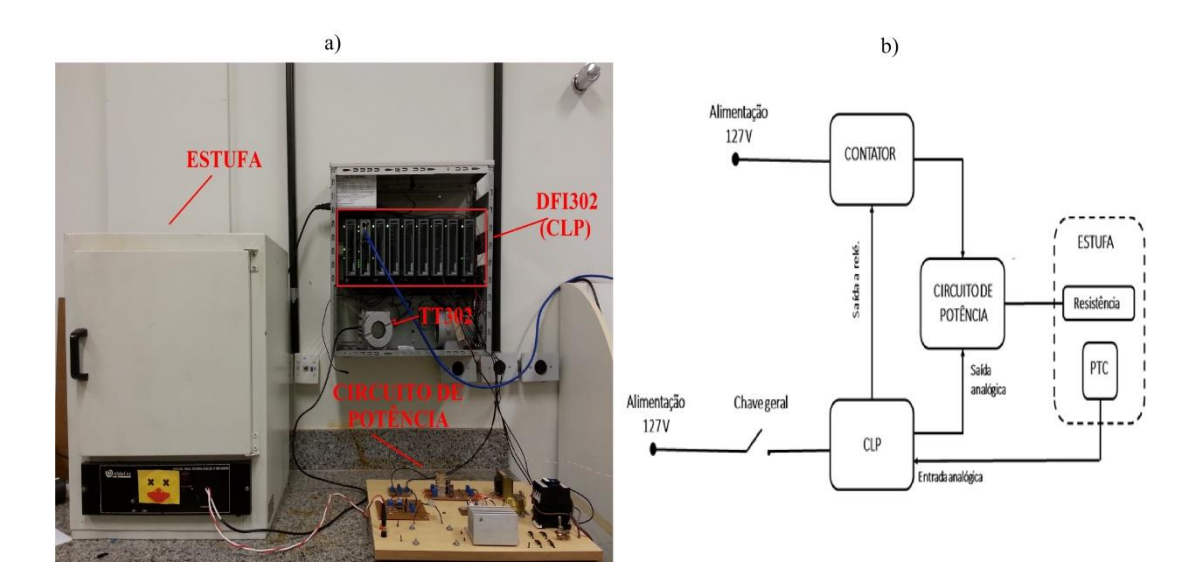

Figura 4 – (a) Imagem da estufa juntamente com o sistema de controle. (b) Esquema ilustrando o funcionamento de todo o sistema físico.

## <span id="page-22-2"></span>*2.2 Sensor de Temperatura*

O sensor de temperatura utilizado é o PT100, construído obedecendo a rigorosos padrões de qualidade e projetado para trabalhar em transformadores a seco e a óleo, máquinas, fornos, estufas e etc.. Além disso, é ideal para instalações sujeitas a intempéries e perturbações elétricas.

Seu princípio de medição é verificar a variação da resistência elétrica com a temperatura, utilizando o coeficiente de temperatura da platina pura que é 0,385 Ohm/K.

### <span id="page-22-3"></span>*2.3 Circuito de Potência*

O circuito de potência (Figura 5) consiste basicamente em: uma ponte de diodo retificadora de tensão, um PWM alimentado por um sinal enviado pelo controlador digital, um IGBT responsável pelo chaveamento (controlado pelo PWM) da tensão retificada que alimenta a resistência da estufa com corrente contínua.

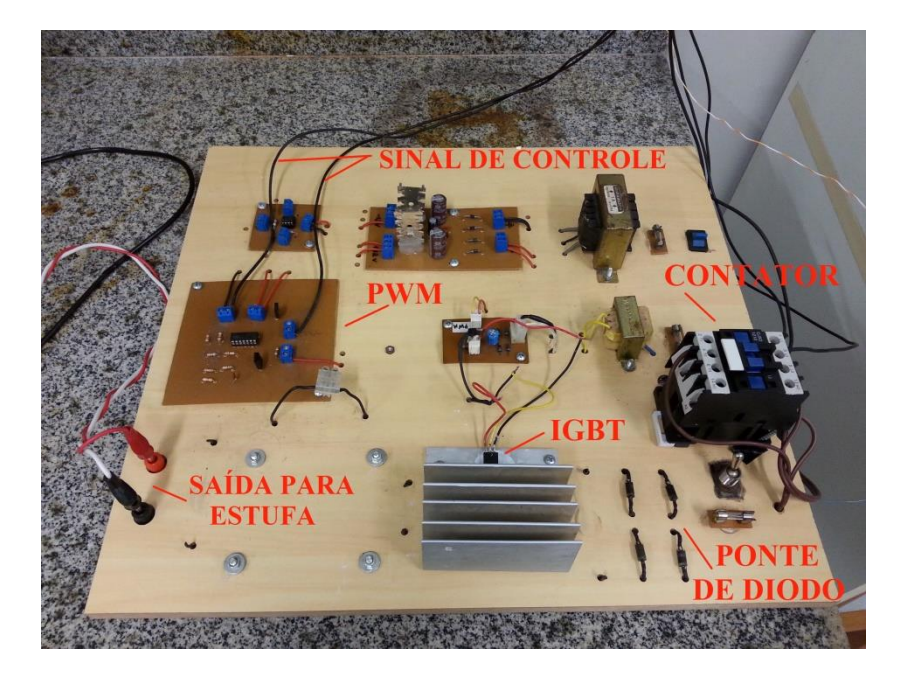

Figura 5 – Circuito de potência.

### *2.4 System302*

O System302 é um sistema de controle de processos da SMAR, que compreende desde os equipamentos de campo, como sensores e atuadores, até os controladores na parte de *hardwares* e *softwares*, além de conter programas de supervisão e coleta de dados **[5]**.

#### **2.4.1 Transmissor de Temperatura TT302**

O TT302 (Figura 4) é um transmissor de temperatura da SMAR, pertencente à primeira geração de equipamentos *Fieldbus*. É apropriado para medições de temperatura utilizando termorresistências ou termopares, além de outros sensores que possuem como saídas valores de resistência elétrica ou milivoltagem, tais como pirômetros, células de carga, indicadores de posição, etc. Esta versatilidade em utilizar vários tipos de sensores se dá pela tecnologia digital nele utilizada, que também permite a facilidade de interação entre o campo e a sala de controle, além de fornecer características que reduzem de forma considerável os custos de instalação. O TT302 pode ainda atuar como mestre da rede de controle tendo o seu próprio PID embutido descartando assim a necessidade de um equipamento extra para realizar o controle. Outra característica interessante é a possibilidade de se executar configurações básicas localmente através de uma ferramenta imantada **[6]**.

#### **2.4.2 DFI302**

O DFI302 (Figura 4) é um componente de hardware integrado ao System302 responsável pelos processos de controle, gerenciamento, manutenção e operação de uma planta industrial. Devido ao seu completo sistema, este equipamento atua na maioria das funções de controle de modo a reduzir a necessidade de componentes extras **[7]**.

Estão integradas ao DFI302 as funções de interface, *linking device*, *bridge*, controlador, *gateway*, fonte de alimentação para *Fieldbus* e subsistemas de E/S distribuído.

Devido aos padrões de comunicação FF e OPC (*OLE for Process Control*) utilizados pelo DFI302, é permitido o uso de *softwares* e instrumentos de diferentes fabricantes operando conectados a ele.

#### DF52 e DF50

O DF52 é um módulo presente no DFI302 para alimentar as redes fieldbus. É uma fonte de alimentação com entrada AC universal (90 a 264 Vac, 47 a 63Hz) ou DC (127 a 135 Vdc) e saída 24 Vdc isolada. O seu sistema de segurança conta com proteção contra sobrecorrente e curto-circuito, além de indicação de falha. O DF50 é um módulo para segurança na alimentação do sistema. É uma fonte de alimentação redundante que está presente para garantir o fornecimento constante de energia para a aplicação. Esta fonte é acionada automaticamente quando ocorre uma falha na fonte principal. Possui como entrada as mesmas especificações da DF52 e saída de 5 Vdc e 24 Vdc.

#### DF63

O módulo DF63 é um controlador HSE/FF contendo duas portas Ethernet 100Mbps e 4 canais H1 (*Foundation Fieldbus*). Este módulo pode operar como uma *bridge* H1-H1 ou como um *linking device* H1-HSE, que permite uma vasta comunicação entre elementos de campo e salas de controle. Pode atuar ainda como *gateway Modbus*, interconectando módulos que não sejam HSE ou FF.

#### DF46

O DF46 é um módulo de saídas analógicas contendo um grupo com 04 pares de saídas de tensão/corrente. Podendo ser configurado para saídas de corrente de 0 – 20mA e 4 – 20mA, e saída de tensão de  $-5 - 5V$ ,  $0 - 5V$ ,  $1 - 5V$ ,  $-10 - 10V$ ,  $0 - 10V$  e  $2 - 10V$ .

#### DF11

O DF11 é um módulo de entradas discretas contendo 02 grupos opticamente isolados com 08 entradas digitais de 24V. Este módulo detecta uma tensão DC e a converte em um sinal lógico verdadeiro ou falso (ON ou OFF).

DF28

O DF28 é um módulo de saídas discretas contendo 02 grupos de 08 saídas a relé.

DF53

O DF53 é um módulo de impedância para a rede *Fieldbus*. Sua função é implementar um circuito de saída no qual a impedância seja maior que 3kΩ e que em paralelo como o terminador de barramento (100Ω e 1μF), quando feito os devidos ajustes de impedância, resulte em uma impedância de linha puramente resistiva para uma ampla faixa de frequência.

#### **2.4.3 Studio302**

O Studio302 é uma ferramenta disponível para os sistemas operacionais como *Windows XP* ou *Windows 7* da *Microsoft*, que engloba todos os aplicativos do System302 de modo fácil e amigável. Por ela o usuário tem apenas o acesso aos aplicativos, que são executados de forma independente ao Studio302, sendo este responsável apenas pela inicialização dos mesmos. Nesta ferramenta é possível definir direitos de acesso aos responsáveis pelas plantas e processos de controle **[8]**.

#### Syscon

O Syscon é a ferramenta responsável pela configuração, supervisão e operação dos equipamentos relacionados ao processo de controle. Podendo ser acessado através dos Studio302.

É um programa que realiza a interface homem-máquina possibilitando a implementação do sistema de controle através de modelos pré-configurados necessitando apenas a configuração de alguns poucos dados.

#### Application

O tópico Application contido no projeto implementado no Syscon é o local onde será desenvolvida toda a estratégia de controle através de blocos funcionais, os quais devem ser interligados. Estando em modo online, é possível visualizar os parâmetros do sistema, tais como entrada e saída.

#### LogicView

O LogicView for FFB é o software no qual são implementadas as lógicas *ladder* para controle através de elementos lógicos e blocos funcionais e configurados os *hardwares* envolvidos no controle discreto, tais como controladores, fontes, módulos de entrada e saída, etc..

#### ProcessView

O ProcessView trata-se de uma família de soluções de *softwares* que são destinados a promover a Interface Homem-Máquina (IHM) baseados na arquitetura OPC e Cliente/Servidor. Esta característica permite aos *softwares* do ProcessView interagirem de forma padronizada com o ambiente *Microsoft Windows* fazendo o uso de suas bibliotecas e troca de informações quase direta com seus aplicativos.

#### **2.4.4 Redes HSE e H1**

A rede Fieldbus utilizada é dividida em duas partes sendo elas:

Rede H1 – É uma rede de baixa velocidade (31,25kbit/s) que substitui a tecnologia 4- 20mA. É alimentada pelo barramento. Esta rede pode chegar a 1900m, sendo que com a utilização de repetidores esta distância pode ser incrementada de 1900m a cada repetidor que podem atingir o máximo de 4 totalizando assim uma rede de até 9500m. Esta rede vai desde a *Bridge* (ponte de comunicação) até os equipamentos medidores e atuadores.

Rede HSE – É uma rede Ethernet possuindo alta velocidade (100Mbit/s) para automação avançada. Esta rede vai desde o computador responsável pela programação e supervisão até a *Bridge*.

A Figura 6 ilustra estas duas redes.

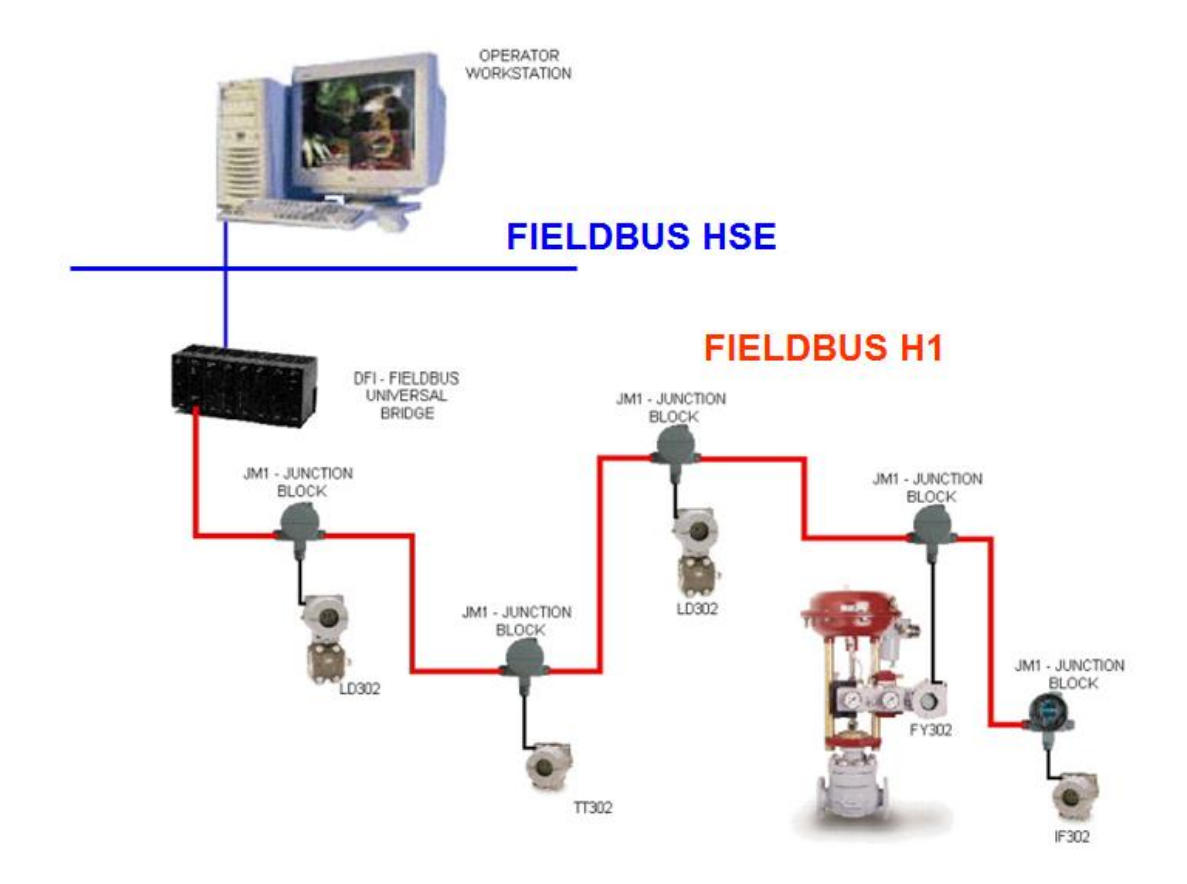

Figura 6 – Representação das redes HSE e H1 **[4]**.

## <span id="page-27-0"></span>*2.5 MATLAB*

O MATLAB foi o *software* utilizado para implementar a modelagem do sistema em estudo, bem como a tomada de parâmetros para o controlador e construção dos gráficos a serem analisados.

### *2.6 Modelagem*

O primeiro passo para se realizar o controle do sistema é modelá-lo para obter expressões matemáticas que determinam a forma de controle a ser aplicada.

O sistema em questão é um sistema de aquecimento dado por uma Função de Transferência de primeira ordem do tipo

$$
G(s) = \frac{K}{\tau s + 1},\tag{25}
$$

no domínio da frequência, onde  $K \notin \mathfrak{g}$  ganho do sistema e  $\tau \notin \mathfrak{a}$  constante de tempo do sistema.

A ferramenta de modelagem utilizada é o método de Estimação de Parâmetros de Modelos ARX Usando MQ. Primeiramente é preciso obter uma expressão que represente o modelo do tipo ARX, que neste caso será uma equação de diferenças. Com isso é necessário passar a Função de Transferência (25) para o domínio *z* através da relação

$$
s = \frac{2}{T} \cdot \frac{z - 1}{z + 1},\tag{26}
$$

onde Τ é o tempo de amostragem. Assim, obtém-se a seguinte expressão:

$$
G(z) = \frac{(TK)z + (TK)}{(2\tau + T)z + (T - 2\tau)},
$$
\n(27)

Seja uma entrada  $U(z)$  e uma saída  $Y(z)$ , pode-se escrever

$$
\frac{Y(z)}{U(z)} = \frac{(TK)z + (TK)}{(2\tau + T)z + (T - 2\tau)}
$$
  

$$
Y(z)[(2\tau + T)z + (T - 2\tau)] = U(z)[(TK)z + (TK)]
$$
  

$$
(2\tau + T)zY(z) + (T - 2\tau)Y(z) = (TK)zU(z) + (TK)U(z),
$$
 (28)

que resulta na equação de diferenças

$$
(2\tau + T)y(k + 1) + (T - 2\tau)y(k) = (TK)u(k + 1) + (TK)u(k)
$$
  

$$
y(k + 1) = \frac{(T - 2\tau)}{(2\tau + T)}y(k) + \frac{TK}{(2\tau + T)}u(k + 1) + \frac{TK}{(2\tau + T)}u(k).
$$
 (29)

Para obter o resultado da expressão para  $y(k)$  é necessário conhecer o seu resultado no instante anterior. Para isso deve-se atrasar toda a expressão em uma unidade, obtendo então

$$
y(k) = \frac{(T - 2\tau)}{(2\tau + T)} y(k - 1) + \frac{TK}{(2\tau + T)} u(k) + \frac{TK}{(2\tau + T)} u(k - 1).
$$
 (30)

Seja o modelo ARX dado por

$$
y(k) = \theta_1 y(k-1) + \theta_2 u(k) + \theta_3 u(k-1).
$$
 (31)

Ao comparar a equação (31) com a equação (30), observa-se que

$$
\theta_1 = \frac{(T - 2\tau)}{(2\tau + T)}
$$
  
\n
$$
\theta_2 = \frac{TK}{(2\tau + T)}
$$
  
\n
$$
\theta_3 = \frac{TK}{(2\tau + T)}.
$$
\n(32)

Estes são os parâmetros a serem encontrados aplicando o método dos MQ. Para aplicar o método é preciso conhecer as variáveis do processo, que para o caso do controle de temperatura foram consideradas a porcentagem da potência elétrica fornecida ao sistema, sendo a variável de entrada  $(u(k))$ , e a temperatura medida no interior da estufa, sendo a variável de saída  $(y(k))$ .

Inicialmente foram medidos os dados de entrada e saída do sistema sem a presença do controlador, estando em malha fechada com um *setpoint* de 90°. A Figura 7 apresenta os gráficos dessas medidas.

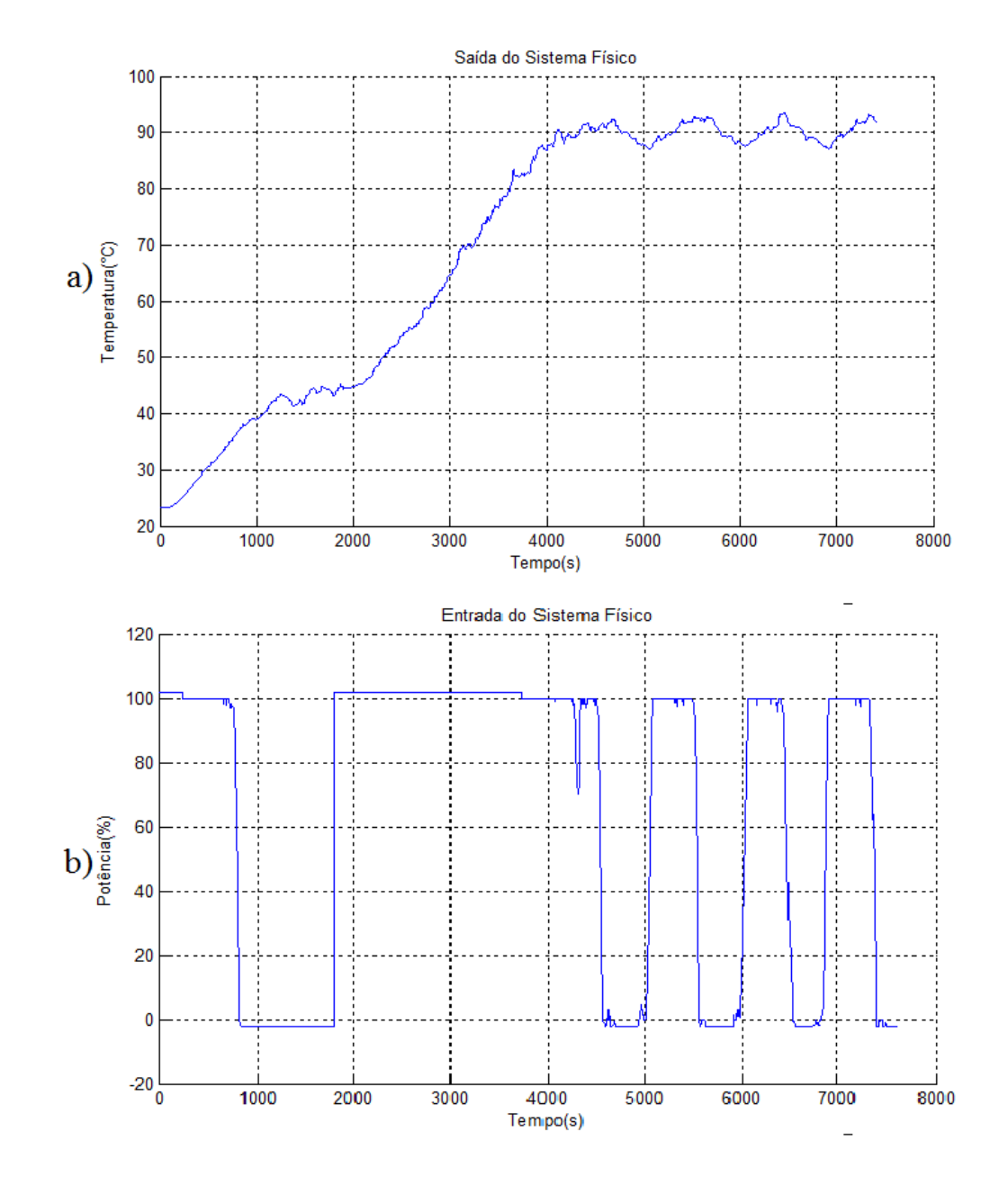

<span id="page-29-0"></span>Figura 7 – Gráfico da saída (a) e da entrada (b) do sistema físico sem o controlador.

Com estes dados foi implementada uma função no MATLAB para encontrar os parâmetros  $\theta_i$  do modelo ARX, a partir de uma matriz de regressores como mostrado na equação (21), e do estimador de MQ mostrado na equação (24). Encontrados estes parâmetros é possível determinar a constante de tempo e o ganho do sistema utilizando as expressões dadas em (32). Como os valores de  $\theta_2$ e  $\theta_3$ representam a mesma expressão, é necessário fazer uma média aritmética entre os dois. Também para encontrar os valores da constante de tempo e do ganho, foram implementadas funções no MATLAB isolando em (32) as variáveis procuradas, ficando da forma

$$
\tau = \frac{T(1+\theta_1)}{2(1-\theta_1)}
$$
  

$$
K = (\theta_2 + \theta_3) \left(\frac{\tau}{T} + \frac{1}{2}\right).
$$
 (33)

Assim, é possível determinar a Funçao de Transferência apresentada na equação (25).

### *2.7 Controlador*

O controlador aplicado ao sistema é do tipo PID, o qual realiza ações proporcional, integral e derivativa, no sinal de erro que é obtido através da realimentação negativa no sistema de malha fechada. Neste caso foram utilizados somente os controles proporcional e integral resultando então em um controlador PI, cuja Função de Transferência é dada por

$$
G_C(s) = K_p \left( 1 + \frac{K_i}{s} \right),\tag{34}
$$

onde  $K_p$  e  $K_i$  são os ganhos proporcional de integral, respectivamente. Aplicando este controlador em série com a Função de Transferência da planta, chega-se ao seguinte resultado em malha aberta:

$$
G(s) \cdot G_c(s) = \left(\frac{K}{\tau s + 1}\right) \left(K_p \left(1 + \frac{K_i}{s}\right)\right)
$$

$$
= \frac{\left(KK_p\right)s + \left(KK_pK_i\right)}{s(\tau s + 1)}.
$$
(35)

O mesmo sistema em Malha Fechada com realimentação negativa pode ser representado por

$$
F(s) = \frac{G(s) \cdot G_C(s)}{1 + G(s) \cdot G_C(s)}
$$

$$
= \frac{\frac{(KK_p)s + (KK_pK_i)}{s(\tau s + 1)}}{1 + \frac{(KK_p)s + (KK_pK_i)}{s(\tau s + 1)}}
$$

$$
= \frac{(KK_p)s + (KK_pK_i)}{\tau s^2 + (KK_p + 1)s + (KK_pK_i)}.
$$
(36)

Os valores de  $K_p$  e  $K_i$  foram encontrados pelo método de alocação de polos. Este método consiste em alocar dois polos reais para o sistema controlado posicionando um deles próximo ao polo da planta sem o controlador e o outro a uma diferença de dez vezes em relação ao primeiro **[9]**. O polo da planta sem o controlador é  $1/\tau$ , como pode ser verificado na equação (25). Assim, os polos da planta com o controlador foram tomados de forma a obter a seguinte equação característica para o sistema controlado:

$$
\left(s + \frac{1,1}{\tau}\right)\left(s + \frac{11}{\tau}\right) = s^2 + \frac{12,1}{\tau}s + \frac{12,1}{\tau^2}.
$$
 (37)

Comparando esta equação característica com a encontrada em (36), obtém-se as seguintes relações:

$$
\frac{KK_p + 1}{\tau} = \frac{12.1}{\tau}
$$
  

$$
K_p = \frac{11.1}{K}
$$
 (38)

e

$$
\frac{KK_pK_i}{\tau} = \frac{12,1}{\tau^2}
$$
  

$$
K_i = \frac{12,1}{11,1\tau}.
$$
 (39)

### *2.8 Ensaios na Planta*

Após obter matematicamente os parâmetros procurados para o modelo do sistema em estudo e para o controlador a ser aplicado no sistema, foi realizada uma simulação. O esquema da Figura 8 representa o sistema de controle estudado.

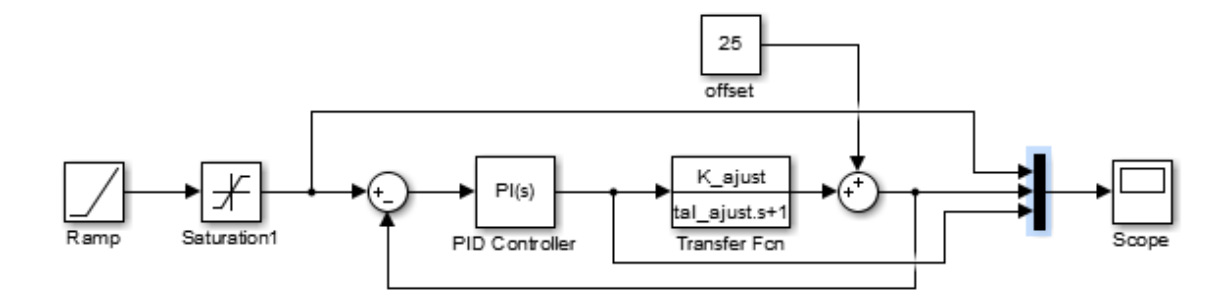

Figura 8 – Esquema em diagrama de blocos para representar a planta.

<span id="page-32-0"></span>Ao observar os resultados da simulação, foram realizados alguns ajustes nos parâmetros calculados para então realizar o experimento e tomada de dados no sistema físico.

A estratégia de controle do sistema físico foi implementada utilizando a ferramenta Syscon e a tomada de dados foi realizada pela ferramenta ProcessView, ambos presentes no programa Studio302 (Figura 9).

<span id="page-32-1"></span>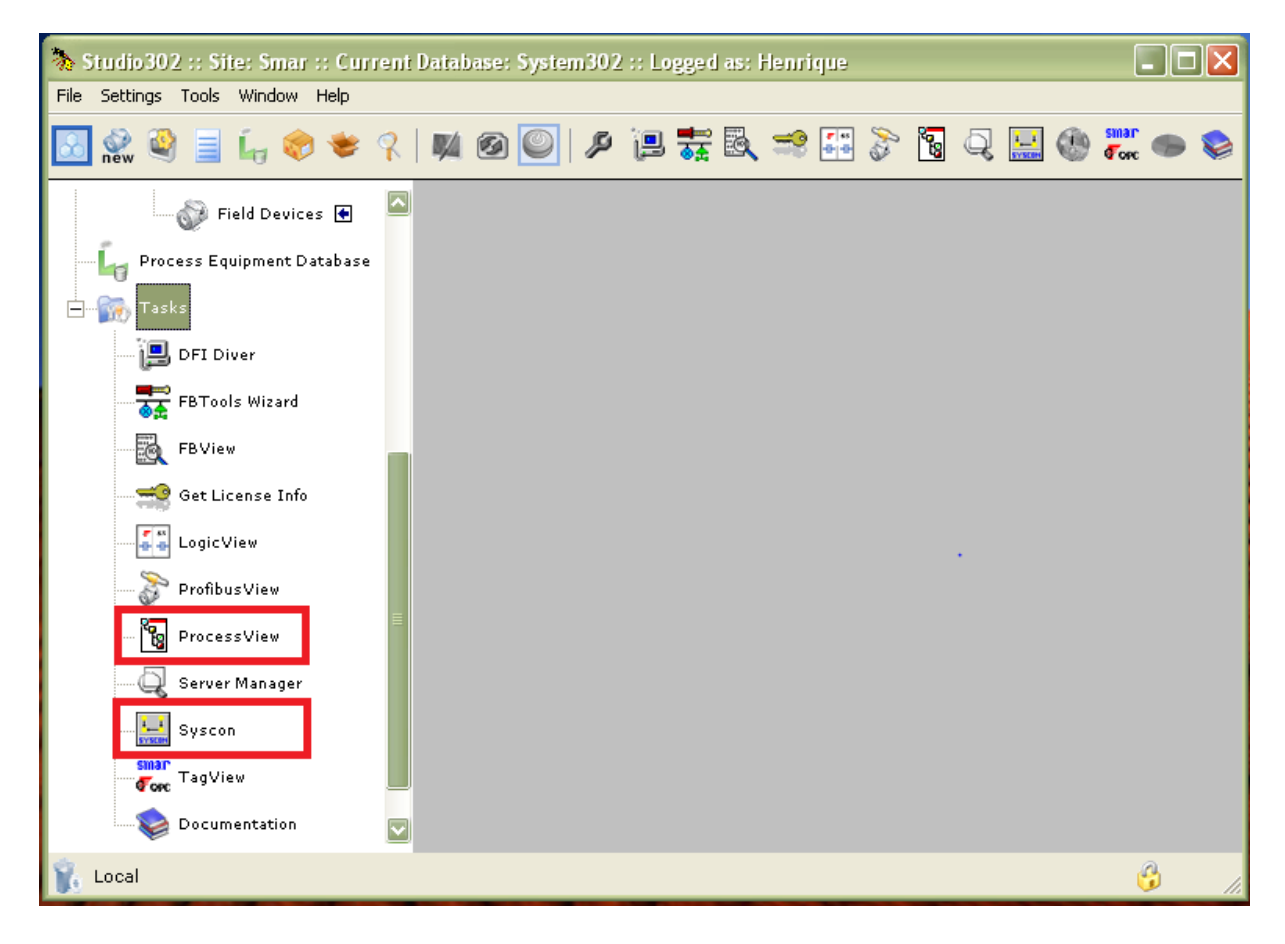

Figura 9 – Janela do Studio302 destacando as ferramentas Syscon e ProcessView.

Primeiramente foi criado um projeto no qual estão presentes um diagrama de blocos e as configurações das redes HSE e H1. O diagrama de blocos (Figura 10) é muito simples contendo apenas uma entrada e o controlador que foi implementado em lógica *ladder* através da ferramenta LogicView.

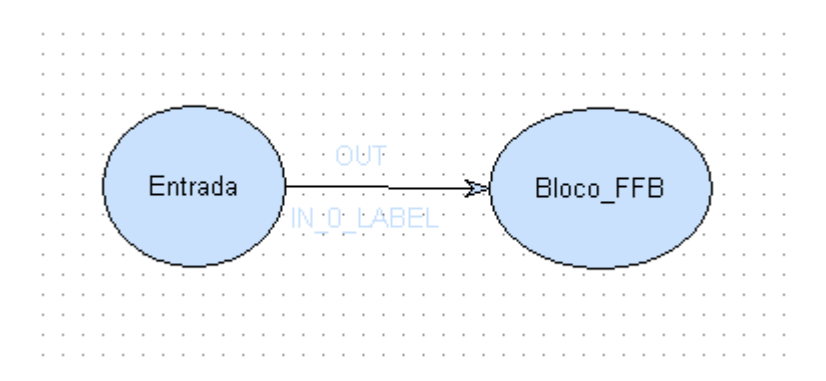

<span id="page-33-0"></span>Figura 10 – Diagrama de blocos implementado no tópico Application do Syscon. Entrada representa a saída do TT302 e o Bloco FFB é onde está contido todo o esquema de controle no DF63.

No LogicView também foi feita toda a configuração de entrada e saída do sistema, sendo como entrada os valores coletados pelo transmissor de temperatura TT302 e como saída o valores disponibilizados pelo controlador que envia ao módulo de saída analógica DF46. Além disso, os módulos de entrada digital DF11 e de saída digital DF28 são os responsáveis por ligar o sistema quando se atua em uma chave. Toda a programação citada está contida no módulo DF63 que é o CLP do System302.

No circuito de potência, o DF46 envia um sinal de tensão variando de 0 a 10V (0 a 100%) a um PWM que é responsável por realizar o chaveamento de um IGBT, fazendo assim com que a potência fornecida à estufa seja regulada proporcionalmente ao sinal de tensão do DF46. Esta potência é advinda de uma rede de 127V passando por uma ponte retificadora de tensão, que permite fornecer à estufa uma tensão contínua que pode ser variada de 0 a 100Vdc.

Os valores de entrada e saída do sistema foram então obtidos e armazenados em formato de texto pelo ProcessView. Para obter os dados na forma de matriz, foi utilizado um programa implementado no MATLAB, que faz a extração do formato de texto para o formato de tabela.

## <span id="page-34-0"></span>*3 Resultados e Discussões*

## *3.1 Modelagem*

Realizando os procedimentos matemáticos para definir o modelo que bem representasse o sistema, chegou-se ao seguinte resultado para os valores do ganho e da constante de tempo:

$$
K = 2,5854386016
$$

$$
\tau = 1,2242680953 \times 10^4 s
$$

Com esses valores, a Função de Transferência do sistema é dada por

$$
G(s) = \frac{2,5854386016}{1,2242680953 \times 10^4 s + 1}.
$$
 (40)

O gráfico mostrado na Figura 11 apresenta a saída do sistema físico e a saída do modelo da equação (40).

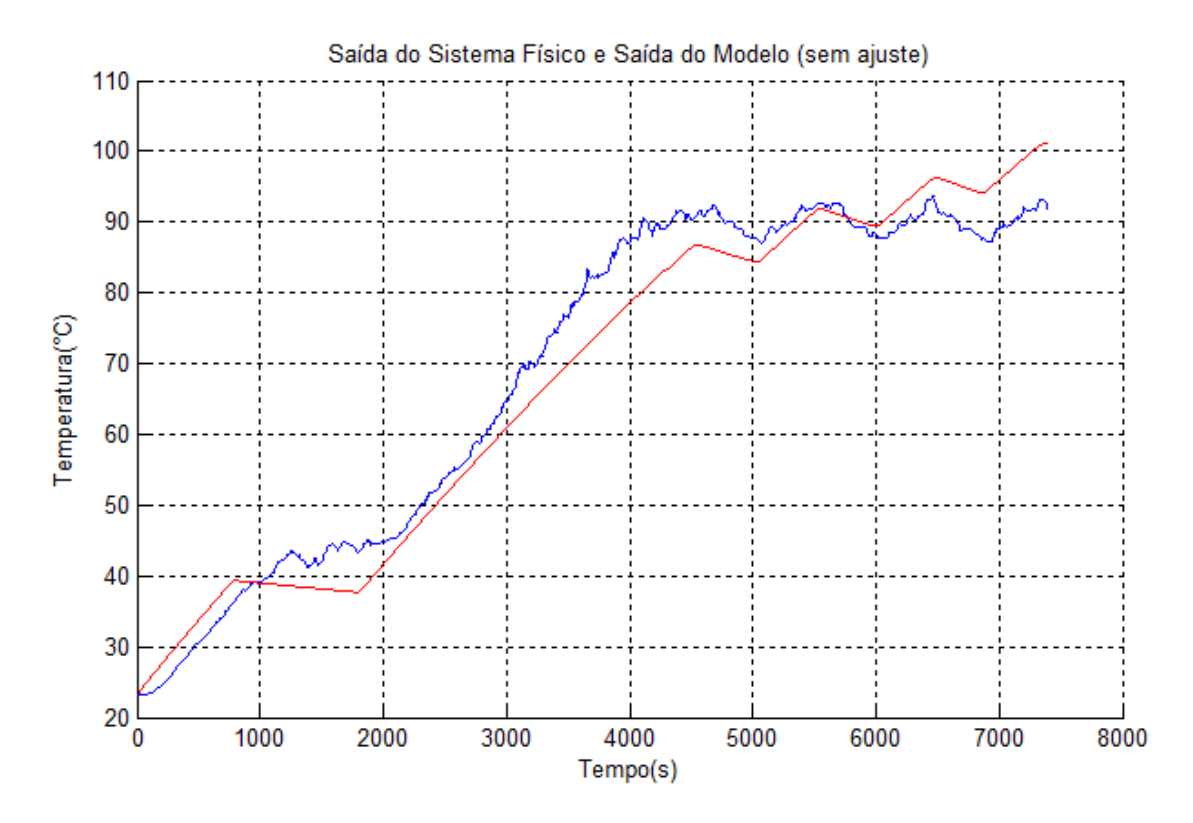

<span id="page-34-1"></span>Figura 11 – Gráfico da saída do sistema físico (azul) e do modelo (vermelho) antes de realizar os ajustes.

É possível observar que o sistema não foi bem representado pelo modelo, necessitando portanto de alguns ajustes. Após realizar tais ajustes tem-se o gráfico da Figura 12, onde o modelo corresponde satisfatoriamente ao sistema. Os ajustes realizados foram de  $0.5 \times K$  e  $0.35 \times \tau$ , obtendo assim os seguintes valores:

$$
K_{ajust} = 1.2927193008
$$

$$
\tau_{ajust} = 4,2849383337 \times 10^3 s
$$

Portanto, o modelo ajustado é

$$
G_{ajust}(s) = \frac{1.2927193008}{4,2849383337 \times 10^3 s + 1}
$$
 (41)

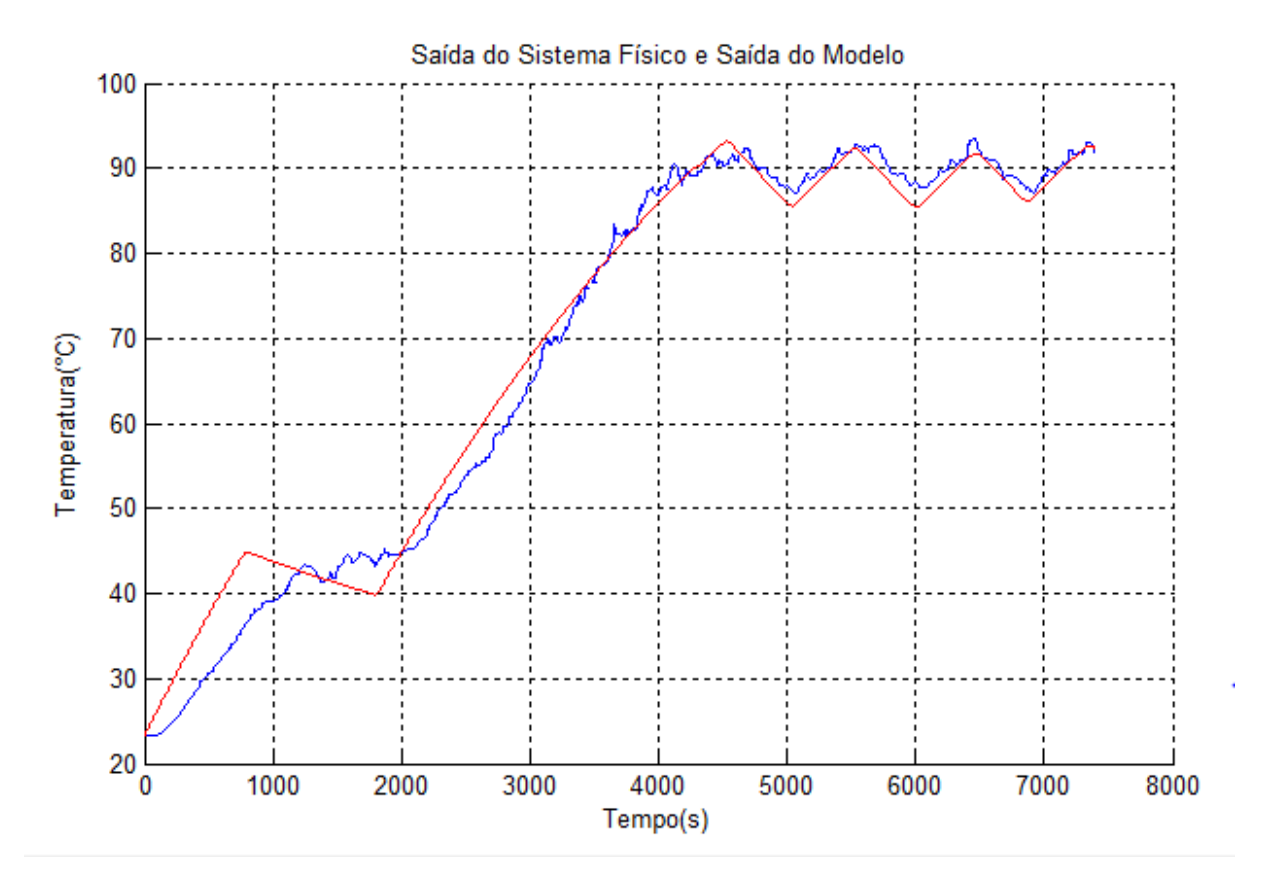

<span id="page-35-0"></span>Figura 12 - Gráfico da saída do sistema físico (azul) e do modelo (vermelho) após realizar os ajustes.

### *3.2 Controle*

A partir do modelo ajustado foi possível determinar os parâmetros do controlador chegando aos seguintes resultados:

$$
K_p = 8,5865508413
$$
  

$$
K_i = 2,5440041493 \times 10^{-4} s^{-1}
$$

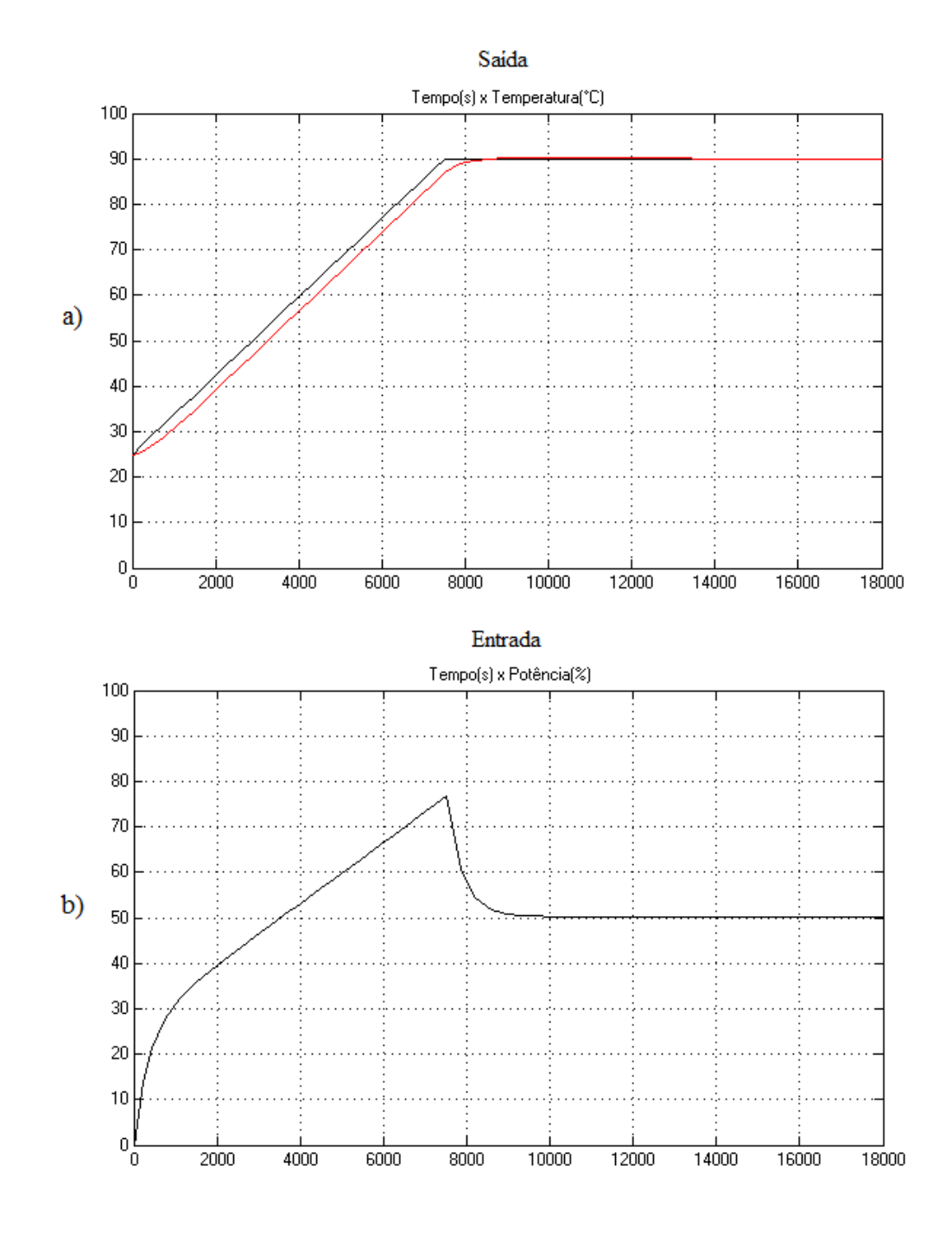

Ao realizar uma simulação obtiveram-se os gráficos mostrados na Figura 13.

<span id="page-36-0"></span>Figura 13 - Gráficos da simulação. a) Em preto está o sinal da entrada rampa com inclinação calculada a partir do gráfico de resposta da planta e em vermelho é a saída simulada do sistema. b) Saída do controlador em portcentagem de potência.

Como o resultado foi satisfatório, foi então realizado o experimento no sistema físico chegando ao resultado mostrado na Figura 14. Para fins de comparações feitas posteriormente, foi calculada a variância (var) no estado estacionário sem o controlador, encontrando o valor de 2,47.

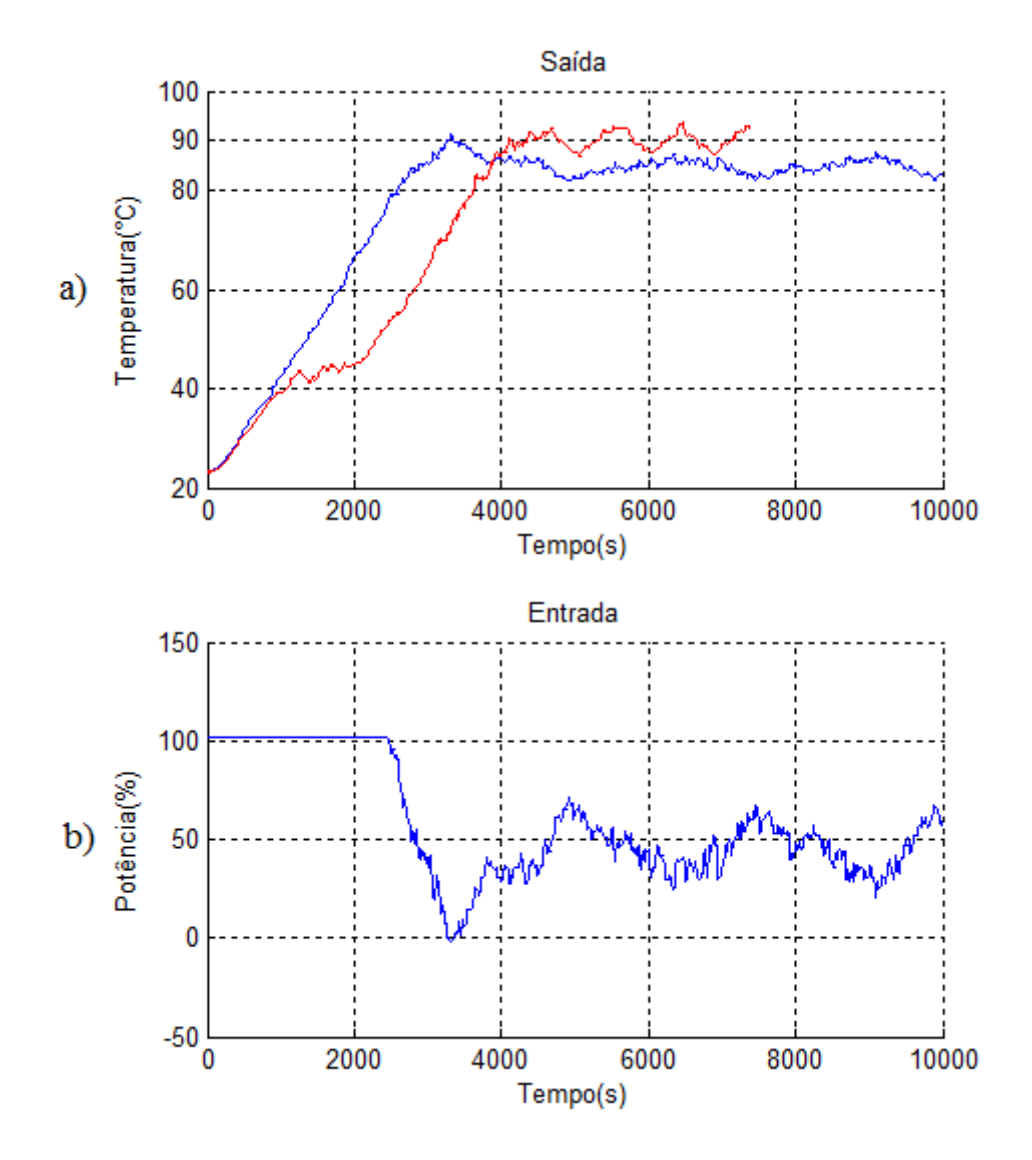

<span id="page-37-0"></span>Figura 14 – Gráficos das medidas no sistema físico sem o ajuste dos ganhos do PI. Em (a) o gráfico em vermelho é saída sem o controlador (var = 2,47) e em azul é a saída com o controlador (var = 1,66). A entrada é mostrada em (b).

Neste gráfico é possível observar que houve uma melhora na resposta do sistema tornando-o um pouco mais estável, mas apresentando um erro estacionário considerável. É possível observar também que a entrada do sistema, dada pela saída do controlador, apresenta um gráfico oscilante. Para melhorar a estabilidade foi realizado um ajuste no valor do ganho integral  $(0,5 \times K_i)$  de modo a diminuir ainda mais a oscilação. O resultado pode ser visto na Figura 15.

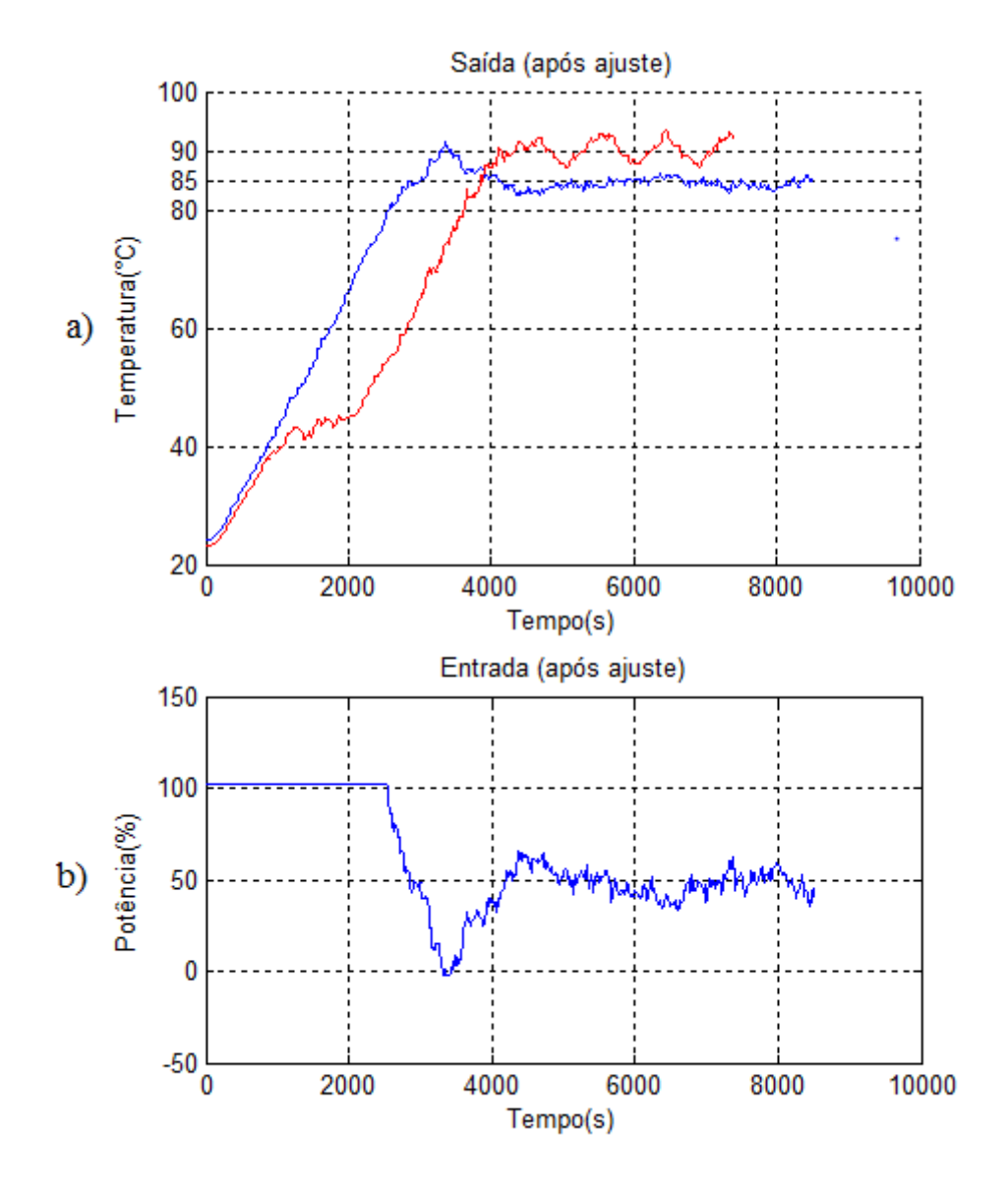

<span id="page-38-0"></span>Figura 15 - Gráficos das medidas no sistema físico após o ajuste  $(0.5 \times K_i)$  do ganho integral do PI. Em (a) o gráfico em vermelho é saída sem o controlador (var = 2,47) e em azul é a saída com o controlador (var = 0,69). A entrada é mostrada em (b).

Mais uma vez o erro estacionário apresentado é um pouco grande (aproximadamente 5°C = 5,56%), mas o sistema se apresenta com mínimas oscilações tanto na temperatura como na potência determinada pelo controlador. Para tentar resolver o problema do erro estacionário, foi realizado um ajuste no ganho proporcional (1,25  $\times$  K<sub>p</sub>) resultando no gráfico mostrado na Figura 16.

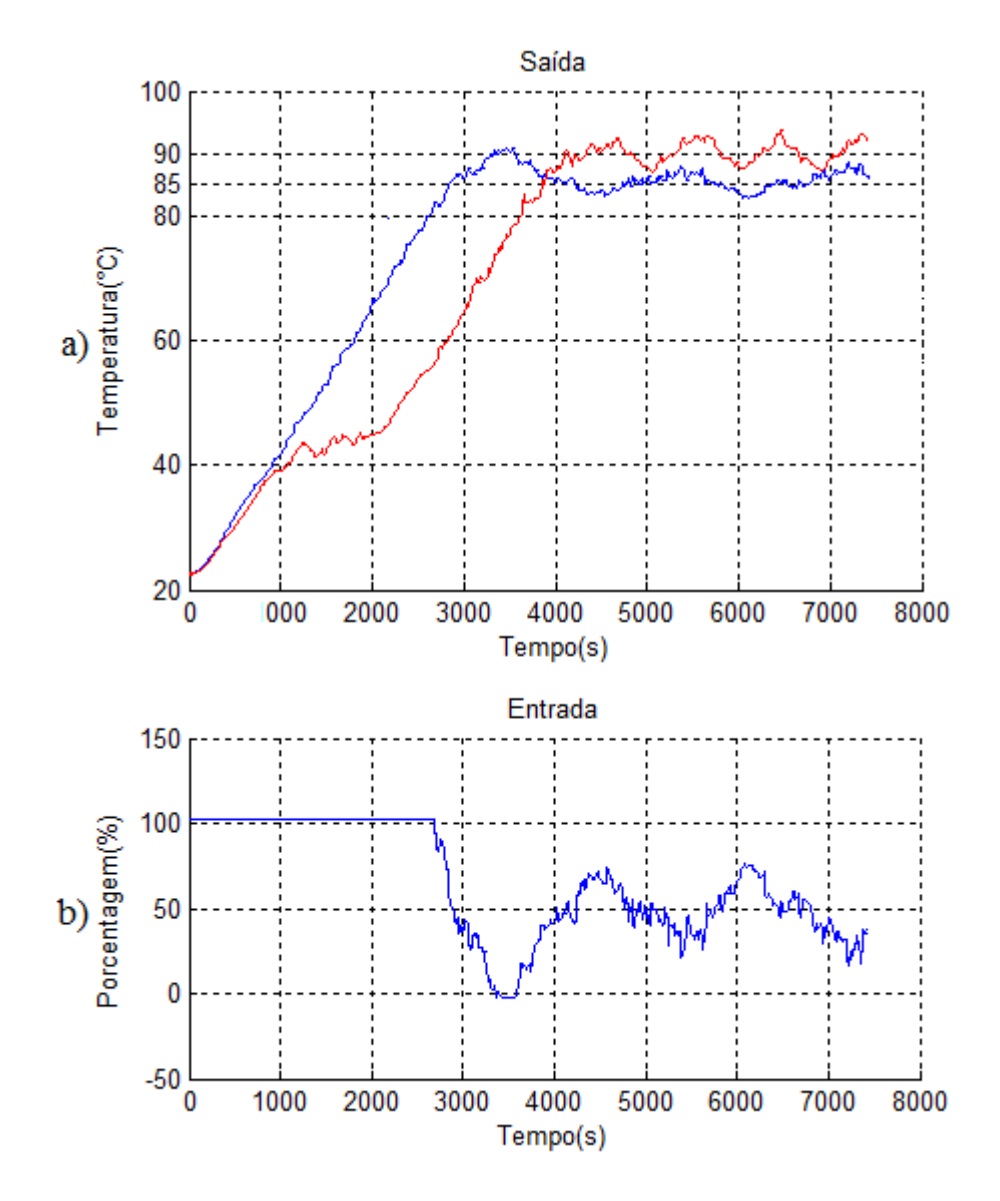

<span id="page-39-0"></span>Figura 16 - Gráficos das medidas no sistema físico após o ajustes (0,5 ×  $K_i$  e 1,25 ×  $K_p$ ) dos ganhos do PI. Em (a) o gráfico em vermelho é saída sem o controlador (var = 2,47) e em azul é a saída com o controlador (var = 1,64). A entrada é mostrada em (b).

Com este ajuste é possível observar que o sistema volta a apresentar oscilações mais elevadas. Assim, pode-se concluir que o ganho proporcional deve ser mantido sem ajuste.

Portanto, o controlador a ser aplicado no sistema possui os seguintes ganhos após serem realizados os ensaios e ajustes:

$$
K_p = 8,5865508413
$$
  

$$
K_i = 1,2720020746 \times 10^{-4} s^{-1}
$$

Os resultados apresentados até aqui vieram da aplicação de um controlador com setpoint fixo em 90°, o que faz com que no momento inicial este controlador permaneça saturado como pode ser verificado nos gráficos apresentados anteriormente.

Para resolver este problema da saturação e em busca de melhores resultados para o erro estacionário, foi aplicado então um *setpoint* variável que cresce linearmente desde a temperatura ambiente até a temperatura final desejada, que neste caso é de 90°. Com este novo método foram realizados os ensaios que obtiveram melhores respostas utilizando os mesmos procedimentos vistos anteriormente. A Figura 17 mostra o resultado da aplicação do controlador com os ganhos sem ajuste e a Figura 18 mostra o resultado utilizando os ganhos com os ajustes finais.

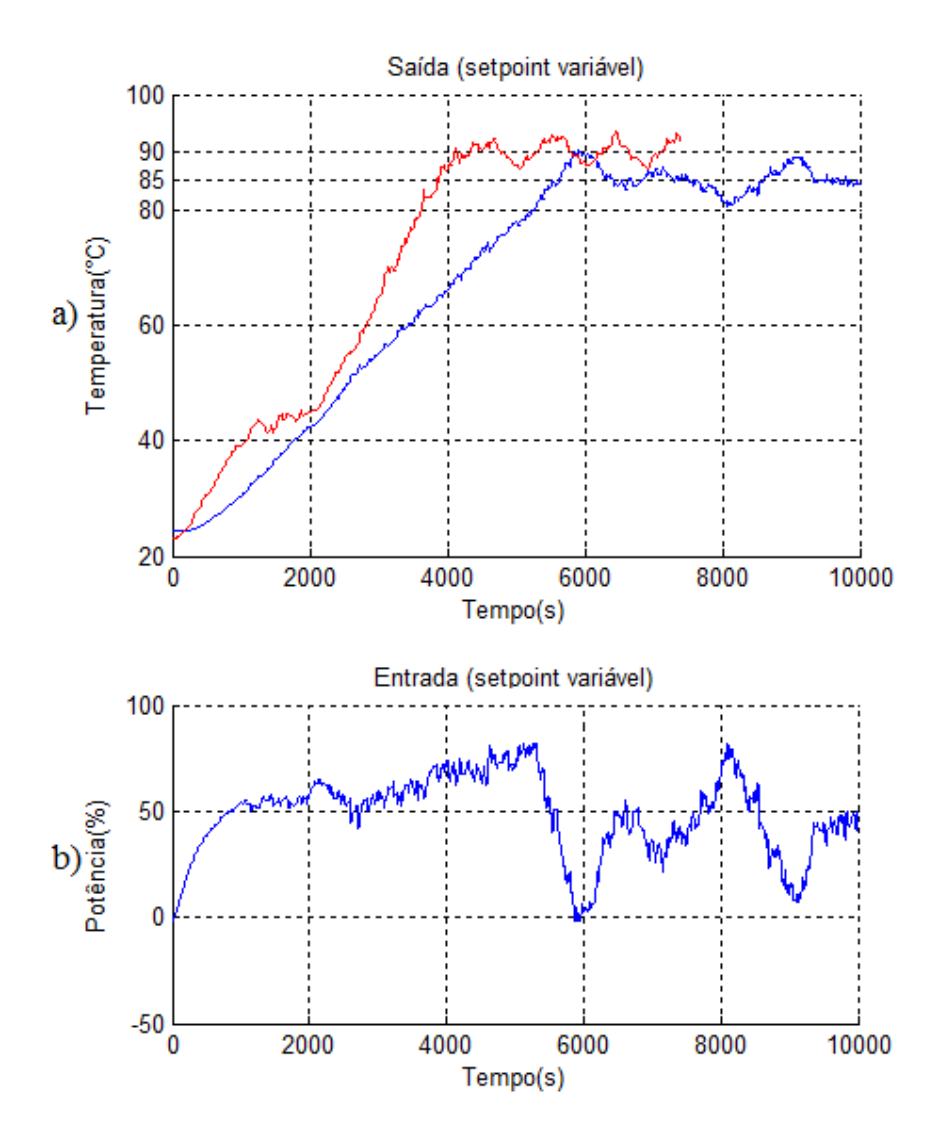

<span id="page-40-0"></span>Figura 17 - Gráficos das medidas no sistema físico sem o ajuste dos ganhos do PI, utilizando um *setpoint* variável. Em (a) o gráfico em vermelho é saída sem o controlador (var = 2,47) e em azul é a saída com o controlador (var = 3,46). A entrada é mostrada em (b).

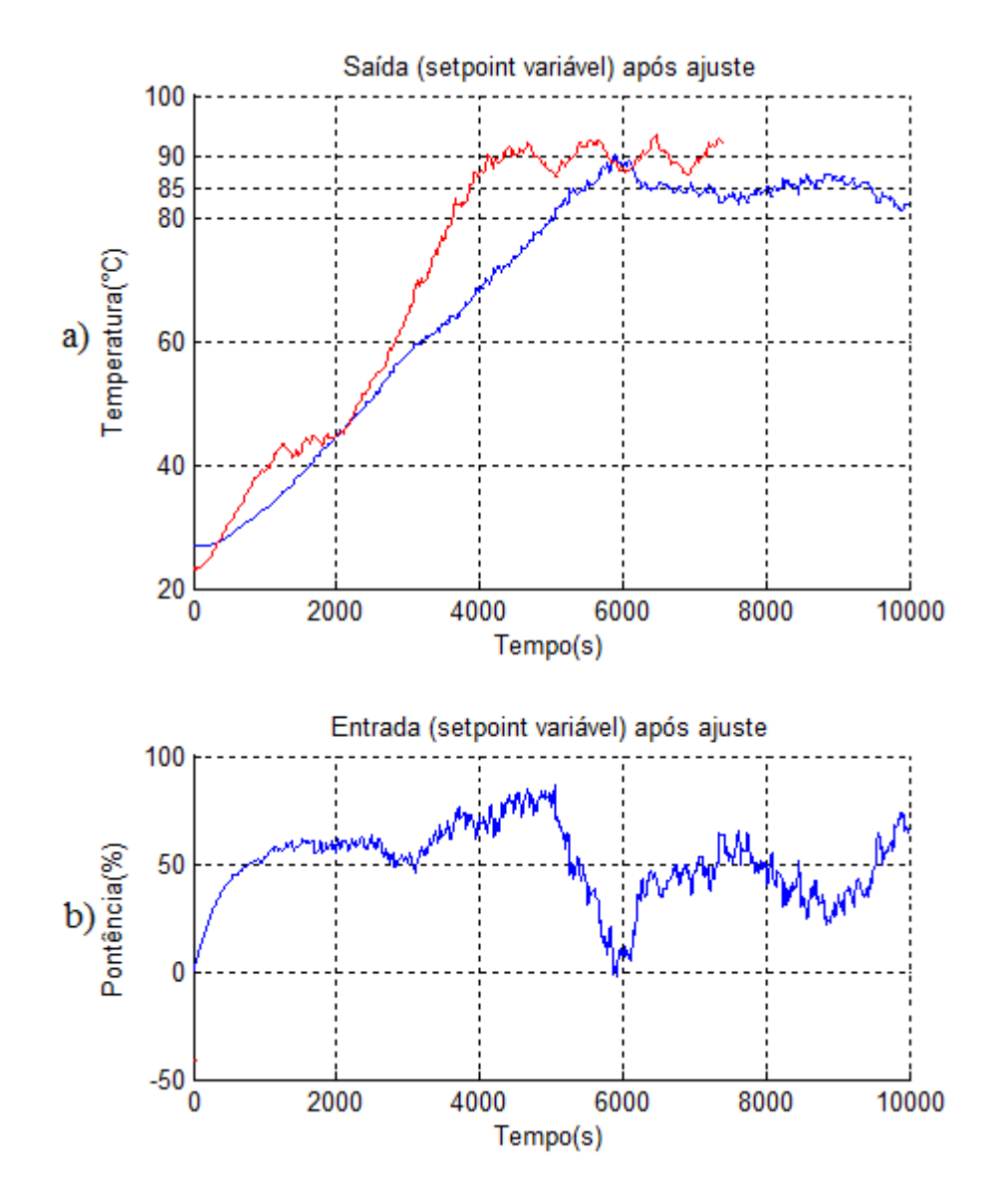

Figura 18 - Gráficos das medidas no sistema físico após o ajuste  $(0.5 \times K_i)$  do ganho integral do PI, utilizando um *setpoint* variável. Em (a) o gráfico em vermelho é saída sem o controlador (var = 2,47) e em azul é a saída com o controlador (var = 1,89). A entrada é mostrada em (b).

Com estes resultados foi possível observar que o erro estacionário permaneceu praticamente o mesmo, mas o pico de temperatura no estado transitório foi diminuído. Além disso, o controlador não mais apresentou saturação. Outra característica apresentada é o aumento do tempo gasto para atingir a temperatura esperada.

É importante dizer que outros ensaios com diferentes alocações de polos foram realizados e que os resultados foram piores do que os apresentados anteriormente. Um gráfico de ensaio utilizando outra alocação de polo pode ser observado na Figura 19.

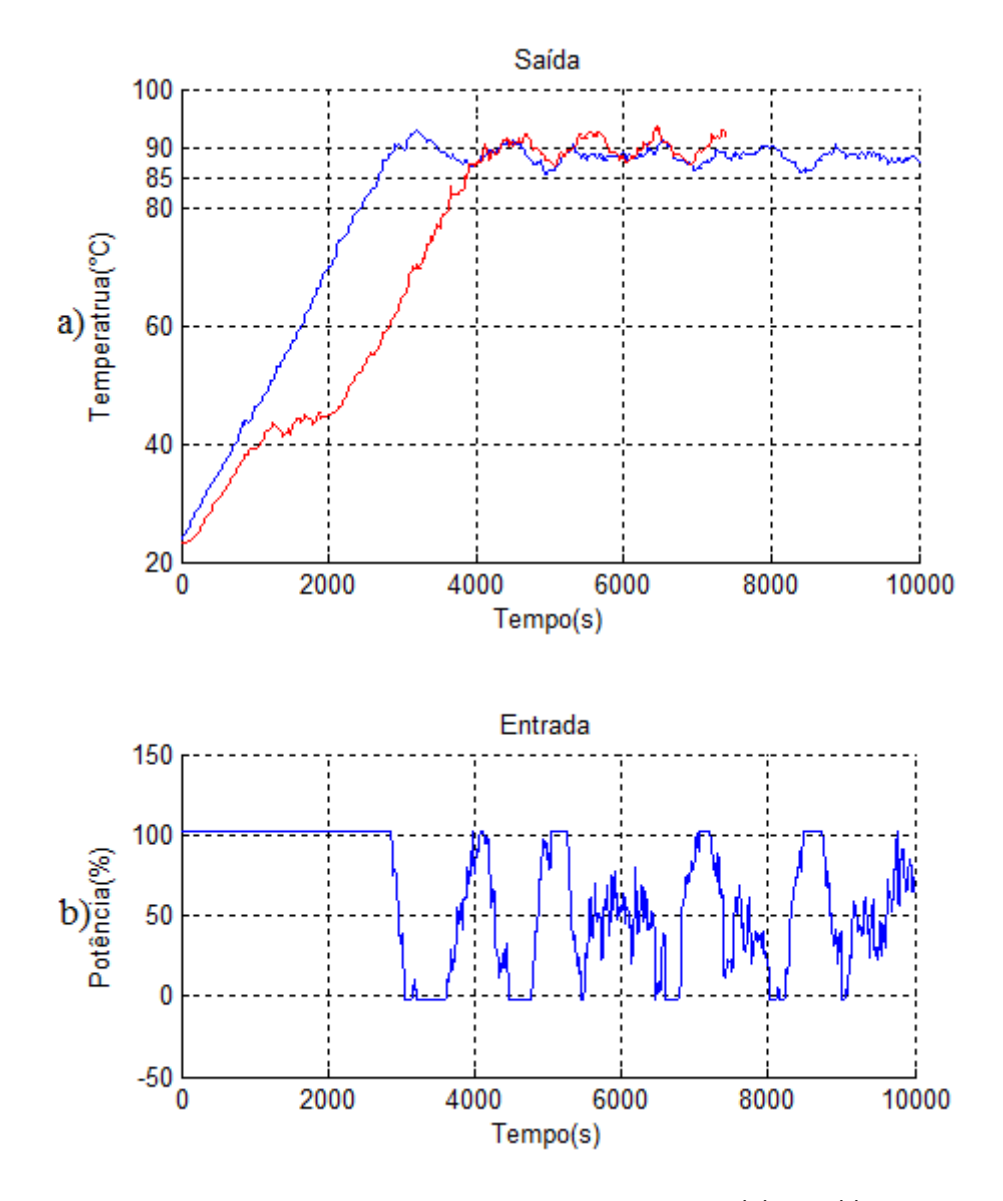

Figura 19 - Gráficos das medidas no sistema físico com polos alocados em  $4.4/_{\tau}$  e  $44/_{\tau}$ . Em (a) o gráfico em vermelho é saída sem o controlador e em azul é a saída com o controlador. A entrada é mostrada em (b).

Neste resultado pôde-se verificar que o sistema não foi bem controlado, além de apresentar várias situações de saturação do controlador.

## <span id="page-43-0"></span>*4 Conclusões*

.

Primeiramente foi possível verificar a facilidade e eficiência ao se trabalhar com o método de Estimação de Parâmetros de Modelos ARX usando Mínimos Quadrados, já que é necessário conhecer apenas a entrada e a saída do sistema, sem a necessidade de conhecer as suas características físicas, para realizar a modelagem matemática.

Outra observação que pôde ser tirada com a realização deste trabalho é que os equipamentos Smar para automação e controle são eficientes e de simples utilização, desde os softwares até os equipamentos de chão de fábfrica.

Quanto à utilização de um controlador em um sistema de aquecimento, foi possível concluir que sua implementação exige uma certa experiência que vai muito além dos métodos contidos nas bibliografias, mas deve-se deixar claro que estes métodos são também de grande valia para o trabalho inicial de implementação do controlador, pois sem eles seria muito mais difícil escolher um ponto de partida. Conclui-se também que deve-se conhecer a necessidade do controle do sistema, tendo em vista que em determinadas situações obteve-se um erro elevado, mas sem oscilações e em outro caso o erro foi menor, mas o sistema permaneceu oscilante.

Para trabalhos futuros neste projeto, sugere-se que faça uma análise do comportamento do PID utilizado para que possa verificar o seu funcionamento, já que foi verificado que o sistema atinge a temperatura desejada, chegando a ultrapassá-la, mas no estado estacionário o erro permaneceu grande.

## <span id="page-44-0"></span>*Referências Bibliográficas*

- **[01]** Ogata, K., Engenharia de Controle Moderno, 4ª Edição, São Paulo: Prentice Hall,2003
- **[02]** Aguirre, L.A., Introdução à Identificação de Sistemas, 3ª Edição, Belo Horizonte: Editora UFMG, 2004
- **[03]** Site da organização Foudation Fieldbus na Internet, acessado em 14 de setembro de 2016: http://www.fieldbus.org.
- **[04]** Slides de Treinamento em Tecnologia Foundation Fieldbus da empresa Smar Automação Industrial.
- **[05]** Site da empresa Smar Automação Industrial na Internet, acessado em 14 de setembro de 2016: http://www.smar.com
- **[06]** Manual de Utilização de Equipamentos da empresa Smar Automação Industrial Apostila TT302, outubro de 2009**.**
- **[07]** Manual de Utilização de Equipamentos da empresa Smar Automação Industrial Apostila DFI302, outubro de 2009**.**
- **[08]** Manual de Utilização de Equipamentos da empresa Smar Automação Industrial Apostila Studio302, outubro de 2009**.**
- **[09]** Rodrigues, L. F. (2010). Controle de Temperatura de Uma Planta Didática Com Aplicação em Processos de Automação Industrial. Dissertação de Monografia, Viçosa – 2010**.**